# <span id="page-0-0"></span>**Dell™ Inspiron™ 1120 -huolto-opas**

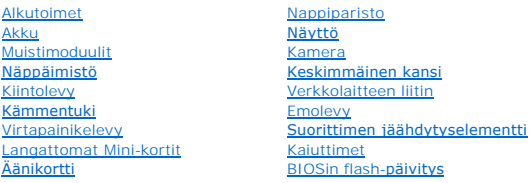

## **Huomautukset, tärkeät huomautukset ja varoitukset**

**HUOMAUTUS:** HUOMAUTUKSET ovat tärkeitä tietoja, joiden avulla voit käyttää tietokonetta entistä paremmin.

**VAARA: MUISTUTUKSET ovat varoituksia tilanteista, joissa laitteisto voi vahingoittua tai joissa tietoja voidaan menettää. Niissä kerrotaan myös, miten nämä tilanteet voidaan välttää.** 

**VAROITUS: VAROITUKSET kertovat tilanteista, joihin saattaa liittyä omaisuusvahinkojen, loukkaantumisen tai kuoleman vaara.** 

## **Tämän asiakirjan tiedot voivat muuttua ilman erillistä ilmoitusta. © 2010 Dell Inc. Kaikki oikeudet pidätetään.**

Tämän tekstin kaikenlainen kopioiminen ilman Dell Inc:n kirjallista lupaa on jyrkästi kielletty.

Tässä tekstissä käytetyt tavaramerkit: Dell, DELL-logo ja I*nspiron* ovat Dell Inc.:n tavaramerkkejä. *Window*s ja Windows-käynnistyspainikkeen logo ovat Microsoft Corporationin<br>tavaramerkkejä tai rekisteröltyjä tavaramerk

Muut tekstissä mahdollisesti käytetyt tavaramerkit ja tuotenimet viittaavat joko merkkien ja nimien haltijoihin tai näiden tuotteisiin. Dell Inc. kieltää omistusoikeuden muihin kuin<br>omiin tavaramerkkeihinsä ja tuotemerkkei

Heinäkuu 2010 Versio A00

Määräysten mukainen malli: P07T-sarja Määräysten mukainen tyyppi: P07T002

#### <span id="page-1-0"></span> **Verkkolaitteen liitin Dell™ Inspiron™ 1120 -huolto-opas**

- 
- [Verkkolaitteen liittimen irrottaminen](#page-1-1)
- **O** Verkkolaitteen liittimen as
- VAROITUS: Ennen kuin teet mitään toimia tietokoneen sisällä, lue tietokoneen mukana toimitetut turvallisuusohjeet. Lisää turvallisuusohjeita on<br>Regulatory Compliance -sivulla osoitteessa www.dell.com/regulatory\_compliance.
- **VAARA: Vain valtuutettu huoltoteknikko saa korjata tietokoneesi. Takuu ei kata huoltotöitä, joita on tehnyt joku muu kuin Dellin™ valtuuttama huoltoliike.**
- **VAARA: Maadoita itsesi sähköstaattisen purkauksen välttämiseksi käyttämällä maadoitusrannehihnaa tai koskettamalla maalaamatonta metallipintaa (kuten esimerkiksi tietokoneen liitintä).**
- **VAARA: Estä emolevyn vauriot ja irrota pääakku (katso kohtaa [Akun irrottaminen](file:///C:/data/systems/insM101z/fi/sm/battery.htm#wp1185372)), ennen kuin käsittelet tietokoneen sisäosaa.**

### <span id="page-1-1"></span>**Verkkolaitteen liittimen irrottaminen**

- 1. Noudata ohjeita kohdassa [Alkutoimet](file:///C:/data/systems/insM101z/fi/sm/before.htm#wp1438061).
- 2. Irrota akku (katso kohtaa [Akun irrottaminen\)](file:///C:/data/systems/insM101z/fi/sm/battery.htm#wp1185372).
- 3. Irrota näppäimistö (katso kohtaa [Näppäimistön irrottaminen](file:///C:/data/systems/insM101z/fi/sm/keyboard.htm#wp1188497)).
- 4. Noudata kohdassa [Kiintolevyaseman irrottaminen](file:///C:/data/systems/insM101z/fi/sm/hdd.htm#wp1184863) olevia ohjeita [vaihe 4](file:///C:/data/systems/insM101z/fi/sm/hdd.htm#wp1200224) [vaihe 6.](file:///C:/data/systems/insM101z/fi/sm/hdd.htm#wp1200849)
- 5. Irrota kämmentuki (katso [Kämmentuen irrottaminen](file:///C:/data/systems/insM101z/fi/sm/palmrest.htm#wp1051070)).
- 6. Irrota näyttöyksikkö (katso kohtaa [Näytön irrottaminen](file:///C:/data/systems/insM101z/fi/sm/display.htm#wp1214210)).
- 7. Irrota keskimmäinen kansi (katso kohtaa [Keskimmäisen kannen irrottaminen](file:///C:/data/systems/insM101z/fi/sm/hingecvr.htm#wp1188834)).
- 8. Irrota äänikortti (katso kohtaa [Äänikortin irrottaminen](file:///C:/data/systems/insM101z/fi/sm/audio_bo.htm#wp1193867)).
- 9. Nosta ja irrota kiinnike tietokoneen rungosta kuvassa osoitetulla tavalla.

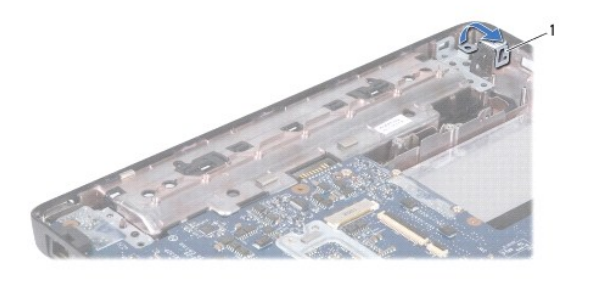

kiinnike

10. Irrota vaihtovirtasovittimen kaapeli emolevyn liitännästä.

- 11. Merkitse kaapelien reititys muistiin ja irrota verkkolaitteen liitäntäkaapeli varovasti kaapelointiohjaimista.
- 12. Nosta verkkolaitteen liitin ulos tietokoneen rungosta.

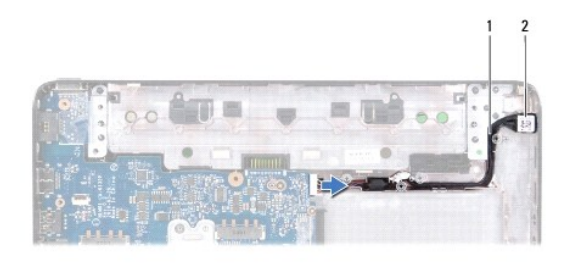

1 verkkolaitteen liitäntäkaapeli 2 vaihtovirtasovittimen liitin

# <span id="page-2-0"></span>**Verkkolaitteen liittimen asentaminen**

- 1. Noudata ohjeita kohdassa [Alkutoimet](file:///C:/data/systems/insM101z/fi/sm/before.htm#wp1438061).
- 2. Reititä verkkolaitteen liittimen kaapeli ja aseta verkkolaitteen liitin tietokoneen alaosaan.
- 3. Kytke vaihtovirtasovittimen kaapeli emolevyn liitäntään.
- 4. Asenna kiinnike, jolla verkkolaitteen liitin on kiinnitetty tietokoneen runkoon.
- 5. Asenna äänikortti (katso kohtaa [Äänikortin vaihtaminen](file:///C:/data/systems/insM101z/fi/sm/audio_bo.htm#wp1185318)).
- 6. Asenna keskimmäinen kansi (katso [Keskimmäisen kannen asentaminen](file:///C:/data/systems/insM101z/fi/sm/hingecvr.htm#wp1189306)).
- 7. Asenna näyttöyksikkö (katso [Näyttöyksikön asentaminen](file:///C:/data/systems/insM101z/fi/sm/display.htm#wp1203403)).
- 8. Asenna kämmentuki (katso [Kämmentuen asentaminen](file:///C:/data/systems/insM101z/fi/sm/palmrest.htm#wp1051265)).
- 9. Noudata kohdassa [Kiintolevyn asentaminen](file:///C:/data/systems/insM101z/fi/sm/hdd.htm#wp1207487) olevia ohjeita [vaihe 5](file:///C:/data/systems/insM101z/fi/sm/hdd.htm#wp1204310) [vaihe 7.](file:///C:/data/systems/insM101z/fi/sm/hdd.htm#wp1204182)
- 10. Asenna näppäimistö (katso kohtaa [Näppäimistön asentaminen](file:///C:/data/systems/insM101z/fi/sm/keyboard.htm#wp1196914)).
- 11. Asenna akku (katso kohtaa [Akun vaihtaminen\)](file:///C:/data/systems/insM101z/fi/sm/battery.htm#wp1185330).

**VAARA: Ennen kuin käynnistät tietokoneen, kiinnitä kaikki ruuvit ja tarkista, ettei tietokoneen sisällä ole irrallisia ruuveja. Muussa tapauksessa tietokone saattaa vahingoittua.** 

## <span id="page-3-0"></span> **Äänikortti**

**Dell™ Inspiron™ 1120 -huolto-opas** 

- [Äänikortin irrottaminen](#page-3-1)
- [Äänikortin vaihtaminen](#page-3-2)
- VAROITUS: Ennen kuin teet mitään toimia tietokoneen sisällä, lue tietokoneen mukana toimitetut turvallisuusohjeet. Lisää turvallisuusohjeita on<br>Regulatory Compliance -sivulla osoitteessa www.dell.com/regulatory\_compliance.
- **VAARA: Vain valtuutettu huoltoteknikko saa korjata tietokoneesi. Takuu ei kata huoltotöitä, joita on tehnyt joku muu kuin Dellin™ valtuuttama huoltoliike.**
- **VAARA: Maadoita itsesi sähköstaattisen purkauksen välttämiseksi käyttämällä maadoitusrannehihnaa tai koskettamalla silloin tällöin maalaamatonta metallipintaa.**
- **VAARA: Estä emolevyn vauriot ja irrota pääakku (katso kohtaa [Akun irrottaminen](file:///C:/data/systems/insM101z/fi/sm/battery.htm#wp1185372)), ennen kuin käsittelet tietokoneen sisäosaa.**

# <span id="page-3-1"></span>**Äänikortin irrottaminen**

- 1. Noudata ohjeita kohdassa [Alkutoimet](file:///C:/data/systems/insM101z/fi/sm/before.htm#wp1438061).
- 2. Irrota akku (katso kohtaa [Akun irrottaminen\)](file:///C:/data/systems/insM101z/fi/sm/battery.htm#wp1185372).
- 3. Irrota näppäimistö (katso kohtaa [Näppäimistön irrottaminen](file:///C:/data/systems/insM101z/fi/sm/keyboard.htm#wp1188497)).
- 4. Noudata kohdassa [Kiintolevyaseman irrottaminen](file:///C:/data/systems/insM101z/fi/sm/hdd.htm#wp1184863) olevia ohjeita [vaihe 4](file:///C:/data/systems/insM101z/fi/sm/hdd.htm#wp1200224) [vaihe 6.](file:///C:/data/systems/insM101z/fi/sm/hdd.htm#wp1200849)
- 5. Irrota kämmentuki (katso [Kämmentuen irrottaminen](file:///C:/data/systems/insM101z/fi/sm/palmrest.htm#wp1051070)).
- 6. Irrota Mini-kortin antennikaapelit Mini-korteista.
- 7. Irrota äänikaapeli ja kaiuttimen kaapelit äänikortin liittimistä.
- 8. Irrota kolme ruuvia, joilla äänikortti on kiinnitetty tietokoneen runkoon.
- 9. Nosta äänikortti tietokoneen alaosasta.

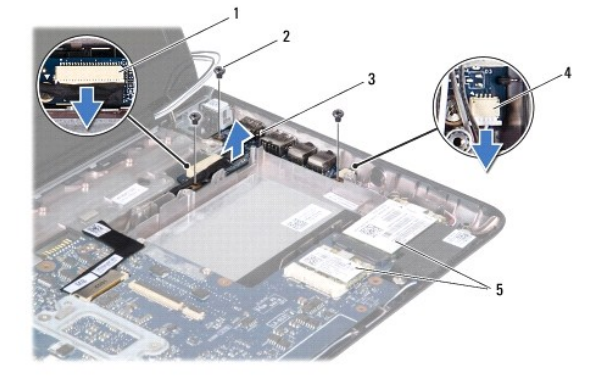

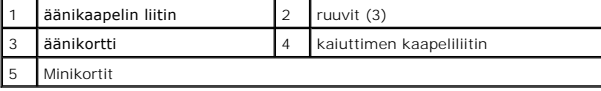

# <span id="page-3-2"></span>**Äänikortin vaihtaminen**

- 1. Noudata ohjeita kohdassa [Alkutoimet](file:///C:/data/systems/insM101z/fi/sm/before.htm#wp1438061).
- 2. Kohdista äänikortin liittimet tietokoneen rungon vastakkeisiin.
- 3. Asenna kolme ruuvia, joilla äänikortti on kiinnitetty tietokoneen runkoon.
- 4. Liitä äänikaapeli ja kaiuttimen kaapeli äänikortin liittimiin.
- 5. Liitä Mini-kortin antennikaapelit Mini-kortteihin.
- 6. Asenna kämmentuki (katso [Kämmentuen asentaminen](file:///C:/data/systems/insM101z/fi/sm/palmrest.htm#wp1051265)).
- 7. Noudata kohdassa [Kiintolevyn asentaminen](file:///C:/data/systems/insM101z/fi/sm/hdd.htm#wp1207487) olevia ohjeita [vaihe 5](file:///C:/data/systems/insM101z/fi/sm/hdd.htm#wp1204310) [vaihe 7.](file:///C:/data/systems/insM101z/fi/sm/hdd.htm#wp1204182)
- 8. Asenna näppäimistö (katso kohtaa [Näppäimistön asentaminen](file:///C:/data/systems/insM101z/fi/sm/keyboard.htm#wp1196914)).
- 9. Asenna akku (katso kohtaa [Akun vaihtaminen\)](file:///C:/data/systems/insM101z/fi/sm/battery.htm#wp1185330).

**VAARA: Ennen kuin käynnistät tietokoneen, kiinnitä kaikki ruuvit ja tarkista, ettei tietokoneen sisällä ole irrallisia ruuveja. Muussa tapauksessa tietokone saattaa vahingoittua.** 

#### <span id="page-5-0"></span> **Akku**

**Dell™ Inspiron™ 1120 -huolto-opas** 

- [Akun irrottaminen](#page-5-1)
- [Akun vaihtaminen](#page-5-2)
- VAROITUS: Ennen kuin teet mitään toimia tietokoneen sisällä, lue tietokoneen mukana toimitetut turvallisuusohjeet. Lisää turvallisuusohjeita on<br>Regulatory Compliance -sivulla osoitteessa www.dell.com/regulatory\_compliance.
- **VAARA: Vain valtuutettu huoltoteknikko saa korjata tietokoneesi. Takuu ei kata huoltotöitä, joita on tehnyt joku muu kuin Dellin™ valtuuttama huoltoliike.**
- **VAARA: Maadoita itsesi sähköstaattisen purkauksen välttämiseksi käyttämällä maadoitusrannehihnaa tai koskettamalla maalaamatonta metallipintaa (kuten esimerkiksi tietokoneen liitintä).**
- VAARA: Estä tietokoneen vahingoittuminen käyttämällä vain omistamasi Dell- tietokoneen mallia varten suunniteltua akkua. Alä käytä akkuja,<br>jotka on suunniteltu käytettäviksi muissa Dell-tietokoneissa.

## <span id="page-5-1"></span>**Akun irrottaminen**

- 1. Noudata ohjeita kohdassa [Alkutoimet](file:///C:/data/systems/insM101z/fi/sm/before.htm#wp1438061).
- 2. Sammuta tietokone (katso kohtaa [Tietokoneen sammuttaminen](file:///C:/data/systems/insM101z/fi/sm/before.htm#wp1435089)) ja käännä se toisin päin.
- 3. Liu'uta akun lukitussalvat auki.
- 4. Nosta akku ulos akkupaikasta.

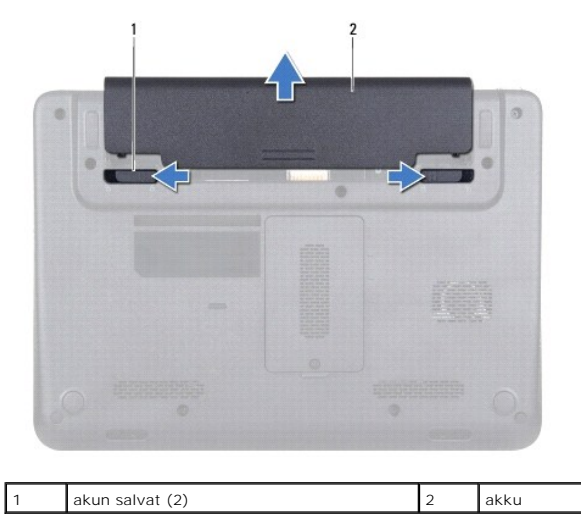

# <span id="page-5-2"></span>**Akun vaihtaminen**

**VAARA: Estä tietokoneen vahingoittuminen käyttämällä vain omistamasi Dell- tietokoneen mallia varten suunniteltua akkua.** 

- 1. Noudata ohjeita kohdassa [Alkutoimet](file:///C:/data/systems/insM101z/fi/sm/before.htm#wp1438061).
- 2. Liu'uta akkua akkupaikkaan, kunnes se napsahtaa paikalleen.

#### <span id="page-6-0"></span> **Alkutoimet**

**Dell™ Inspiron™ 1120 -huolto-opas** 

- **O** Suositellut työkalut
- $\bullet$  Tietokon
- [Ennen kuin avaat tietokoneen kannen](#page-6-3)

Tässä oppassa on ohjeita tietokoneen osien irrottamiseen ja asentamiseen. Ellei muuta mainita, kussakin vaiheessa oletetaan, että seuraavat toimet on tehty

- 1 Olet tehnyt kohdissa [Tietokoneen sammuttaminen](#page-6-2) ja [Ennen kuin avaat tietokoneen kannen](#page-6-3) mainitut toimet.
- l Olet perehtynyt tietokoneen mukana toimitettuihin turvaohjeisiin*.*
- l Osa voidaan vaihtaa tai jos se on ostettu erikseen asentaa suorittamalla poistotoimet käänteisessä järjestyksessä.

# <span id="page-6-1"></span>**Suositellut työkalut**

Tämän asiakirjan menetelmät voivat vaatia seuraavia työkaluja:

- l ristipääruuvitaltta
- l pieni tasapäinen ruuvitaltta
- l muovinen piirtopuikko
- l BIOS-päivitysohjelma, joka on saatavilla osoitteesta **support.dell.com**

### <span id="page-6-2"></span>**Tietokoneen sammuttaminen**

- **VAARA: Vältä tietojen menetys tallentamalla ja sulkemalla kaikki avoimet tiedostot ja sulkemalla kaikki avoimet ohjelmat, ennen kuin sammutat tietokoneen.**
- 1. Tallenna ja sulje kaikki avoimet tiedostot ja sulje kaikki avoimet ohjelmat.
- 2. Käyttöjärjestelmän sammuttaminen:

Valitse **Käynnistä**  ja valitse sitten **Sammuta**.

3. Varmista, että tietokone on sammutettu. Jos tietokone ei sammunut automaattisesti, kun käyttöjärjestelmä sammutettiin, pidä virtapainike painettuna, kunnes tietokone sammuu.

#### <span id="page-6-3"></span>**Ennen kuin avaat tietokoneen kannen**

Jos noudatat seuraavia turvallisuusohjeita, voit suojata tietokoneesi ja työympäristösi vaurioilta sekä varmistaa oman turvallisuutesi.

- **VAROITUS: Ennen kuin teet mitään toimia tietokoneen sisällä, lue tietokoneen mukana toimitetut turvallisuusohjeet. Lisää turvallisuusohjeita on Regulatory Compliance -sivulla osoitteessa www.dell.com/regulatory\_compliance.**
- **VAARA: Vain valtuutettu huoltoteknikko saa korjata tietokoneesi. Takuu ei kata huoltotöitä, joita on tehnyt joku muu kuin Dellin valtuuttama huoltoliike.**
- VAARA: Käsittele osia ja kortteja varoen. Alä kosketa kortilla olevia osia tai koskettimia. Pidä korttia kiinni sen reunoista tai metallisesta<br>kiinnityspidikkeestä. Pidä komponentteja niiden reunoista, älä niiden nastoista
- VAARA: Irrottaessasi kaapelia vedä liittimestä tai sen vedonpoistajasta, älä itse kaapelista. Joidenkin kaapelien liittimissä on lukituskielekkeet.<br>Jos irrotat tällaista kaapelia, paina lukituskielekkeitä ennen kaapelin ir **jotteivät liittimen nastat taittuisi. Varmista lisäksi ennen kaapelin kytkemistä, että molemmat liittimet on suunnattu ja kohdistettu oikein.**
- **VAARA: Voit välttää tietokoneen vahingoittumisen, kun suoritat seuraavat toimet ennen kuin avaat tietokoneen kannen.**
- 1. Varmista, että työtaso on tasainen ja puhdas, jotta tietokoneen kuori ei naarmuunnu.
- 2. Sammuta tietokone (katso kohtaa [Tietokoneen sammuttaminen\)](#page-6-2) ja kaikki siihen kytketyt laitteet.
- **VAARA: Irrota verkkokaapeli irrottamalla ensin kaapeli tietokoneesta ja irrota sitten kaapeli verkkolaitteesta.**
- 3. Irrota kaikki puhelin- tai verkkokaapelit tietokoneesta.
- 4. Paina jokaista 7-in-1-muistikortinlukijassa olevaa korttia ja ota ne ulos.
- 5. Irrota tietokone ja kaikki kiinnitetyt laitteet sähköpistorasiasta.
- 6. Irrota kaikki tietokoneeseen kytketyt laitteet.
- **VAARA: Estä emolevyn vauriot ja irrota pääakku (katso kohtaa [Akun irrottaminen](file:///C:/data/systems/insM101z/fi/sm/battery.htm#wp1185372)), ennen kuin käsittelet tietokoneen sisäosaa.**
- 7. Irrota akku (katso kohtaa [Akun irrottaminen\)](file:///C:/data/systems/insM101z/fi/sm/battery.htm#wp1185372).
- 8. Käännä tietokone yläpuoli ylöspäin, avaa näyttö ja maadoita emolevy painamalla virtapainiketta.

## <span id="page-8-0"></span> **BIOSin flash-päivitys**

**Dell™ Inspiron™ 1120 -huolto-opas** 

BIOS saattaa tarvita flash-päivitystä, kun päivitys on saatavilla tai kun emolevyä vaihdetaan. BIOSin flash-päivitys:

- 1. Käynnistä tietokone.
- 2. Siirry osoitteeseen **support.dell.com/support/downloads**.
- 3. Napsauta kohtaa **Valitse malli**.
- 4. Etsi tietokoneen BIOS-päivitystiedosto:

**HUOMAUTUS:** Tietokoneen huoltomerkki/palvelutunniste on tietokoneen pohjassa olevassa tarrassa.

Jos tiedät tietokoneen huoltotunnuksen:

- a. Valitse **Enter a Service Tag** (Syötä huoltotunnus).
- b. Kirjoita tietokoneen huoltotunnus **Enter a Service Tag** (Syötä huoltotunnus) -kenttään, valitse **Go** (Hae) ja siirry kohtaan [vaihe 5](#page-8-1).

Jos et tiedä tietokoneen huoltotunnusta:

- a. Valitse tuotetyyppi **Select Your Product Family** (Valitse tuoteperhe) luettelosta.
- b. Valitse tuotemerkki **Select Your Product Line** (Valitse tuotetyyppi) luettelosta.
- c. Valitse tuotteen mallinumero **Select Your Product Model** (Valitse tuotemalli) -luettelosta.

**HUOMAUTUS:** Jos olet valinnut eri mallin ja haluat aloittaa alusta, napsauta **Start Over** (Peruuta) valikon oikeassa yläkulmassa.

- d. Valitse **Confirm** (Vahvista).
- <span id="page-8-1"></span>5. Tulosluettelo ilmestyy näyttöön. Valitse **BIOS**.
- 6. Lataa uusin BIOS-tiedosto valitsemalla **Download Now** (Lataa nyt). Näyttöön tulee **tiedostojen lataamisikkuna**.
- 7. Tallenna tiedosto työpöydälle valitsemalla **Tallenna**. Tiedosto latautuu työpöydälle.
- 8. Napsauta kohtaa **Sulje**, kun **Lataaminen suoritettu loppuun** -ikkuna tulee näkyviin. Työpöydälle ilmestyy tiedostokuvake, jolla on sama nimi kuin ladatulla BIOS-päivitystiedostolla.
- 9. Kaksoisnapsauta työpöydällä olevaa tiedostokuvaketta ja noudata näytössä olevia ohjeita.

#### <span id="page-9-0"></span> **Kamera**

**Dell™ Inspiron™ 1120 -huolto-opas** 

- **O** Kameran irrottaminen
- **O** Kameran asentami
- VAROITUS: Ennen kuin teet mitään toimia tietokoneen sisällä, lue tietokoneen mukana toimitetut turvallisuusohjeet. Lisää turvallisuusohjeita on<br>Regulatory Compliance -sivulla osoitteessa www.dell.com/regulatory\_compliance.
- **VAARA: Vain valtuutettu huoltoteknikko saa korjata tietokoneesi. Takuu ei kata huoltotöitä, joita on tehnyt joku muu kuin Dellin™ valtuuttama huoltoliike.**
- **VAARA: Maadoita itsesi sähköstaattisen purkauksen välttämiseksi käyttämällä maadoitusrannehihnaa tai koskettamalla maalaamatonta metallipintaa (kuten esimerkiksi tietokoneen liitintä).**
- **VAARA: Estä emolevyn vauriot ja irrota pääakku (katso kohtaa [Akun irrottaminen](file:///C:/data/systems/insM101z/fi/sm/battery.htm#wp1185372)), ennen kuin käsittelet tietokoneen sisäosaa.**

### <span id="page-9-1"></span>**Kameran irrottaminen**

- 1. Noudata ohjeita kohdassa [Alkutoimet](file:///C:/data/systems/insM101z/fi/sm/before.htm#wp1438061).
- 2. Irrota akku (katso kohtaa [Akun irrottaminen\)](file:///C:/data/systems/insM101z/fi/sm/battery.htm#wp1185372).
- 3. Irrota näppäimistö (katso kohtaa [Näppäimistön irrottaminen](file:///C:/data/systems/insM101z/fi/sm/keyboard.htm#wp1188497)).
- 4. Noudata kohdassa [Kiintolevyaseman irrottaminen](file:///C:/data/systems/insM101z/fi/sm/hdd.htm#wp1184863) olevia ohjeita [vaihe 4](file:///C:/data/systems/insM101z/fi/sm/hdd.htm#wp1200224) [vaihe 6.](file:///C:/data/systems/insM101z/fi/sm/hdd.htm#wp1200849)
- 5. Irrota kämmentuki (katso [Kämmentuen irrottaminen](file:///C:/data/systems/insM101z/fi/sm/palmrest.htm#wp1051070)).
- 6. Irrota näyttöyksikkö (katso kohtaa [Näytön irrottaminen](file:///C:/data/systems/insM101z/fi/sm/display.htm#wp1214210)).
- 7. Irrota näytön kehys (katso [Näytön kehyksen irrottaminen](file:///C:/data/systems/insM101z/fi/sm/display.htm#wp1254402)).
- 8. Irrota kameran kaapeli kameramoduulin liittimestä.
- 9. Nosta kameramoduuli näytön takakannesta.

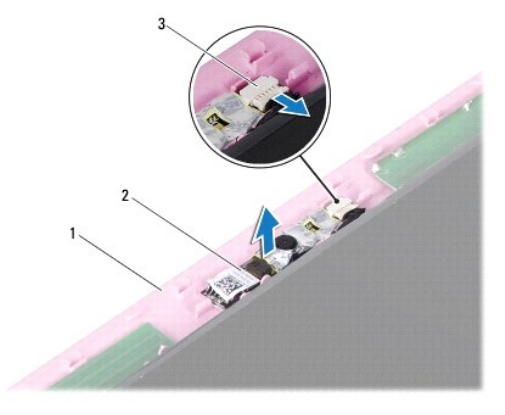

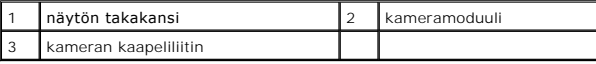

#### <span id="page-9-2"></span>**Kameran asentaminen**

- 1. Noudata ohjeita kohdassa [Alkutoimet](file:///C:/data/systems/insM101z/fi/sm/before.htm#wp1438061).
- 2. Aseta kameramoduuli näytön takakanteen kohdistusmerkkien avulla.
- 3. Kiinnitä kameramoduuli näytön takakanteen painamalla moduulia.
- 4. Kytke kameran kaapeli kameramoduulin liittimeen.
- 5. Asenna näytön kehys (katso [Näytön kehyksen asentaminen](file:///C:/data/systems/insM101z/fi/sm/display.htm#wp1254466)).
- 6. Asenna näyttöyksikkö (katso [Näyttöyksikön asentaminen](file:///C:/data/systems/insM101z/fi/sm/display.htm#wp1203403)).
- 7. Asenna kämmentuki (katso [Kämmentuen asentaminen](file:///C:/data/systems/insM101z/fi/sm/palmrest.htm#wp1051265)).
- 8. Noudata kohdassa [Kiintolevyn asentaminen](file:///C:/data/systems/insM101z/fi/sm/hdd.htm#wp1207487) olevia ohjeita [vaihe 5](file:///C:/data/systems/insM101z/fi/sm/hdd.htm#wp1204310) [vaihe 7.](file:///C:/data/systems/insM101z/fi/sm/hdd.htm#wp1204182)
- 9. Asenna näppäimistö (katso kohtaa [Näppäimistön asentaminen](file:///C:/data/systems/insM101z/fi/sm/keyboard.htm#wp1196914)).
- 10. Asenna akku (katso kohtaa [Akun vaihtaminen\)](file:///C:/data/systems/insM101z/fi/sm/battery.htm#wp1185330).
- **VAARA: Ennen kuin käynnistät tietokoneen, kiinnitä kaikki ruuvit ja tarkista, ettei tietokoneen sisällä ole irrallisia ruuveja. Muussa tapauksessa tietokone saattaa vahingoittua.**

# <span id="page-11-0"></span> **Nappiparisto**

**Dell™ Inspiron™ 1120 -huolto-opas** 

- [Nappipariston poistaminen](#page-11-1)
- **O** Nappipariston asentamin
- VAROITUS: Ennen kuin teet mitään toimia tietokoneen sisällä, lue tietokoneen mukana toimitetut turvallisuusohjeet. Lisää turvallisuusohjeita on<br>Regulatory Compliance -sivulla osoitteessa www.dell.com/regulatory\_compliance.
- **VAARA: Vain valtuutettu huoltoteknikko saa korjata tietokoneesi. Takuu ei kata huoltotöitä, joita on tehnyt joku muu kuin Dellin™ valtuuttama huoltoliike.**
- **VAARA: Maadoita itsesi sähköstaattisen purkauksen välttämiseksi käyttämällä maadoitusrannehihnaa tai koskettamalla maalaamatonta metallipintaa (kuten esimerkiksi tietokoneen liitintä).**
- **VAARA: Estä emolevyn vauriot ja irrota pääakku (katso kohtaa [Akun irrottaminen](file:///C:/data/systems/insM101z/fi/sm/battery.htm#wp1185372)), ennen kuin käsittelet tietokoneen sisäosaa.**

### <span id="page-11-1"></span>**Nappipariston poistaminen**

- 1. Noudata ohjeita kohdassa [Alkutoimet](file:///C:/data/systems/insM101z/fi/sm/before.htm#wp1438061).
- 2. Irrota akku (katso kohtaa [Akun irrottaminen\)](file:///C:/data/systems/insM101z/fi/sm/battery.htm#wp1185372).
- 3. Irrota näppäimistö (katso kohtaa [Näppäimistön irrottaminen](file:///C:/data/systems/insM101z/fi/sm/keyboard.htm#wp1188497)).
- 4. Noudata kohdassa [Kiintolevyaseman irrottaminen](file:///C:/data/systems/insM101z/fi/sm/hdd.htm#wp1184863) olevia ohjeita [vaihe 4](file:///C:/data/systems/insM101z/fi/sm/hdd.htm#wp1200224) [vaihe 6.](file:///C:/data/systems/insM101z/fi/sm/hdd.htm#wp1200849)
- 5. Irrota kämmentuki (katso [Kämmentuen irrottaminen](file:///C:/data/systems/insM101z/fi/sm/palmrest.htm#wp1051070)).
- 6. Irrota nappipariston kaapeli emolevyn liittimestä.
- 7. Nappiparisto on liimattu kiinni emolevyyn. Väännä nappiparisto varovasti irti emolevystä muovipuikolla.

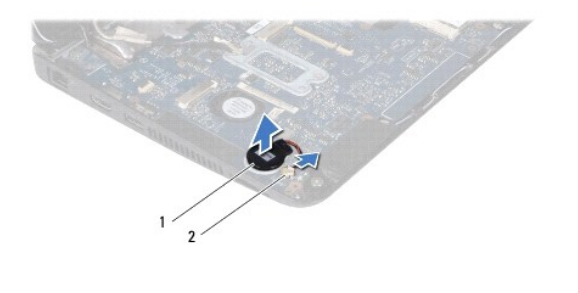

nappiparisto 2 emolevyn liitin

## <span id="page-11-2"></span>**Nappipariston asentaminen**

- 1. Noudata ohjeita kohdassa [Alkutoimet](file:///C:/data/systems/insM101z/fi/sm/before.htm#wp1438061).
- 2. Aseta nappiparisto paikalleen emolevyyn niin, että pariston tartuntapuoli on alaspäin.
- 3. Liitä nappipariston kaapeli emolevyn liittimeen.
- 4. Asenna kämmentuki (katso [Kämmentuen asentaminen](file:///C:/data/systems/insM101z/fi/sm/palmrest.htm#wp1051265)).
- 5. Noudata kohdassa [Kiintolevyn asentaminen](file:///C:/data/systems/insM101z/fi/sm/hdd.htm#wp1207487) olevia ohjeita [vaihe 5](file:///C:/data/systems/insM101z/fi/sm/hdd.htm#wp1204310) [vaihe 7.](file:///C:/data/systems/insM101z/fi/sm/hdd.htm#wp1204182)
- 6. Asenna näppäimistö (katso kohtaa [Näppäimistön asentaminen](file:///C:/data/systems/insM101z/fi/sm/keyboard.htm#wp1196914)).
- 7. Asenna akku (katso kohtaa Akun vaihtamin

**VAARA: Ennen kuin käynnistät tietokoneen, kiinnitä kaikki ruuvit ja tarkista, ettei tietokoneen sisällä ole irrallisia ruuveja. Muussa tapauksessa tietokone saattaa vahingoittua.** 

# <span id="page-13-0"></span> **Suorittimen jäähdytyselementti**

**Dell™ Inspiron™ 1120 -huolto-opas** 

- [Suorittimen jäähdytyselementin irrottaminen](#page-13-1)
- **O** Suorittimen jäähdytyselementin asenta
- VAROITUS: Ennen kuin teet mitään toimia tietokoneen sisällä, lue tietokoneen mukana toimitetut turvallisuusohjeet. Lisää turvallisuusohjeita on<br>Regulatory Compliance -sivulla osoitteessa www.dell.com/regulatory\_compliance.
- **VAROITUS: Jos irrotat suorittimen jäähdytyselementin tietokoneesta, kun jäähdytyselementti on kuuma, älä kosketa suorittimen jäähdytyselementin metallikoteloa.**
- **VAARA: Vain valtuutettu huoltoteknikko saa korjata tietokoneesi. Takuu ei kata huoltotöitä, joita on tehnyt joku muu kuin Dellin™ valtuuttama huoltoliike.**
- **VAARA: Maadoita itsesi sähköstaattisen purkauksen välttämiseksi käyttämällä maadoitusrannehihnaa tai koskettamalla maalaamatonta metallipintaa (kuten esimerkiksi tietokoneen liitintä).**
- **VAARA: Estä emolevyn vauriot ja irrota pääakku (katso kohtaa [Akun irrottaminen](file:///C:/data/systems/insM101z/fi/sm/battery.htm#wp1185372)), ennen kuin käsittelet tietokoneen sisäosaa.**

## <span id="page-13-1"></span>**Suorittimen jäähdytyselementin irrottaminen**

- 1. Noudata ohjeita kohdassa [Alkutoimet](file:///C:/data/systems/insM101z/fi/sm/before.htm#wp1438061).
- 2. Irrota emolevy (katso kohtaa **[Emolevyn irrottaminen](file:///C:/data/systems/insM101z/fi/sm/sysboard.htm#wp1037428)**)
- 3. Irrota tuulettimen kaapeli emolevyn liittimestä.
- 4. Löysää suorittimen jäähdytyselementin emolevyyn kiinnittävät neljä lukkoruuvia oikeassa järjestyksessä (ilmaistu ruuvien vieressä).
- 5. Irrota jäähdytyselementti emolevystä.

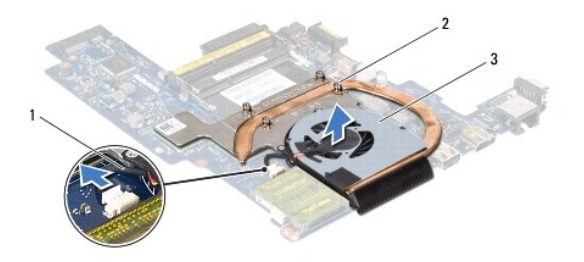

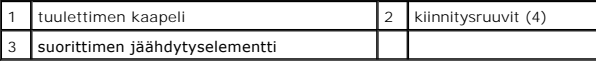

### <span id="page-13-2"></span>**Suorittimen jäähdytyselementin asentaminen**

HUOMAUTUS: Alkuperäinen lämpötyyny voidaan käyttää uudelleen, jos alkuperäinen suoritin ja sen jäähdytyselementti asennetaan yhdessä<br>uudelleen. Jos suoritin tai sen jäähdytyselementti vaihdetaan, varmista pakkauksessa muka

**HUOMAUTUS:** Tässä kohdassa oletetaan, että olet jo irrottanut suorittimen jäähdytyselementin ja olet valmis asentamaan sen.

- 1. Noudata ohjeita kohdassa [Alkutoimet](file:///C:/data/systems/insM101z/fi/sm/before.htm#wp1438061).
- 2. Kohdista suorittimen jäähdytyselementin neljä lukkoruuvia emolevyssä oleviin reikiin ja kiristä ruuvit oikeassa järjestyksessä (ilmaistu ruuvien vieressä).
- 3. Kytke tuulettimen kaapeli emolevyn liittimeen.
- 4. Aseta emolevy takaisin paikalleen (katso **Emolevyn asettaminen paikalleen**).
- **VAARA: Ennen kuin käynnistät tietokoneen, kiinnitä kaikki ruuvit ja tarkista, ettei tietokoneen sisällä ole irrallisia ruuveja. Muussa tapauksessa tietokone saattaa vahingoittua.**

### <span id="page-15-0"></span> **Näyttö**

**Dell™ Inspiron™ 1120 -huolto-opas** 

- **O** Näyttö
- **O** Näytön keh
- [Näyttöpaneeli](#page-17-1)
- [Näyttöpaneelin kiinnikkeet](#page-19-0)

VAROITUS: Ennen kuin teet mitään toimia tietokoneen sisällä, lue tietokoneen mukana toimitetut turvallisuusohjeet. Lisää turvallisuusohjeita on<br>Regulatory Compliance -sivulla osoitteessa www.dell.com/regulatory\_compliance.

- **VAARA: Vain valtuutettu huoltoteknikko saa korjata tietokoneesi. Takuu ei kata huoltotöitä, joita on tehnyt joku muu kuin Dellin™ valtuuttama huoltoliike.**
- **VAARA: Maadoita itsesi sähköstaattisen purkauksen välttämiseksi käyttämällä maadoitusrannehihnaa tai koskettamalla maalaamatonta metallipintaa (kuten esimerkiksi tietokoneen liitintä).**
- **VAARA: Estä emolevyn vauriot ja irrota pääakku (katso kohtaa [Akun irrottaminen](file:///C:/data/systems/insM101z/fi/sm/battery.htm#wp1185372)), ennen kuin käsittelet tietokoneen sisäosaa.**

### <span id="page-15-1"></span>**Näyttö**

### <span id="page-15-2"></span>**Näytön irrottaminen**

- 1. Noudata ohjeita kohdassa [Alkutoimet](file:///C:/data/systems/insM101z/fi/sm/before.htm#wp1438061).
- 2. Irrota akku (katso kohtaa [Akun irrottaminen\)](file:///C:/data/systems/insM101z/fi/sm/battery.htm#wp1185372).
- 3. Irrota näppäimistö (katso kohtaa [Näppäimistön irrottaminen](file:///C:/data/systems/insM101z/fi/sm/keyboard.htm#wp1188497)).
- 4. Noudata kohdassa [Kiintolevyaseman irrottaminen](file:///C:/data/systems/insM101z/fi/sm/hdd.htm#wp1184863) olevia ohjeita [vaihe 4](file:///C:/data/systems/insM101z/fi/sm/hdd.htm#wp1200224) [vaihe 6.](file:///C:/data/systems/insM101z/fi/sm/hdd.htm#wp1200849)
- 5. Irrota kämmentuki (katso [Kämmentuen irrottaminen](file:///C:/data/systems/insM101z/fi/sm/palmrest.htm#wp1051070)).
- 6. Irrota Mini-kortin antennikaapelit Mini-korteista.
- 7. Merkitse kaapelien reititys muistiin ja irrota Mini-kortin antennikaapelit varovasti kaapelointiohjaimista.
- 8. Irrota näyttökaapeli emolevyn liittimestä.

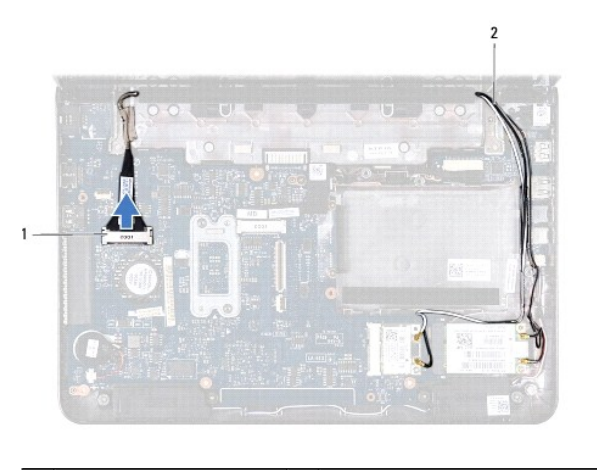

näyttökaapelin liitin 2 Mini-kortin antennikaapelit

9. Irrota kaksi ruuvia (yksi kummallakin puolella), joilla näyttöyksikkö on kiinnitetty tietokoneen runkoon.

10. Nosta näyttöyksikkö irti tietokoneen rungosta.

<span id="page-16-0"></span>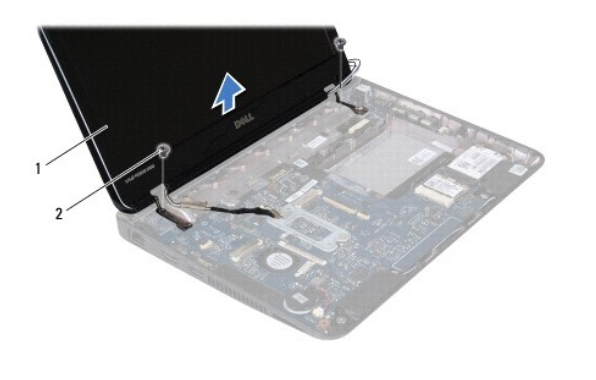

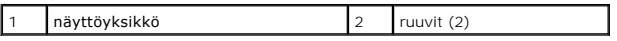

### <span id="page-16-2"></span>**Näyttöyksikön asentaminen**

- 1. Noudata ohjeita kohdassa [Alkutoimet](file:///C:/data/systems/insM101z/fi/sm/before.htm#wp1438061).
- 2. Aseta näyttöyksikkö paikalleen ja asenna kaksi ruuvia (yksi kummallakin puolella), joilla näyttö on kiinnitetty tietokoneen runkoon.
- 3. Kytke näyttökaapeli emolevyn liittimeen.
- 4. Reititä Mini-kortin antennikaapelit tietokoneen rungon kaapelointiohjaimien läpi.
- 5. Liitä Mini-kortin antennikaapelit Mini-kortteihin.
- 6. Asenna kämmentuki (katso [Kämmentuen asentaminen](file:///C:/data/systems/insM101z/fi/sm/palmrest.htm#wp1051265)).
- 7. Noudata kohdassa [Kiintolevyn asentaminen](file:///C:/data/systems/insM101z/fi/sm/hdd.htm#wp1207487) olevia ohjeita [vaihe 5](file:///C:/data/systems/insM101z/fi/sm/hdd.htm#wp1204310) [vaihe 7.](file:///C:/data/systems/insM101z/fi/sm/hdd.htm#wp1204182)
- 8. Asenna näppäimistö (katso kohtaa [Näppäimistön asentaminen](file:///C:/data/systems/insM101z/fi/sm/keyboard.htm#wp1196914)).
- 9. Asenna akku (katso kohtaa [Akun vaihtaminen\)](file:///C:/data/systems/insM101z/fi/sm/battery.htm#wp1185330).

**VAARA: Ennen kuin käynnistät tietokoneen, kiinnitä kaikki ruuvit ja tarkista, ettei tietokoneen sisällä ole irrallisia ruuveja. Muussa tapauksessa tietokone saattaa vahingoittua.** 

## <span id="page-16-1"></span>**Näytön kehys**

### <span id="page-16-3"></span>**Näytön kehyksen irrottaminen**

**VAARA: Näytön kehys on erittäin hauras. Varo kehystä irrottaessasi, ettet vahingoita sitä.** 

- 1. Noudata ohjeita kohdassa [Alkutoimet](file:///C:/data/systems/insM101z/fi/sm/before.htm#wp1438061).
- 2. Irrota näyttöyksikkö (katso kohtaa [Näytön irrottaminen](#page-15-2)).
- 3. Irrota näytön kehysruuvien kaksi kumityynyä.
- 4. Irrota kaksi ruuvia, joilla näytön kehys on kiinnitetty näytön takakanteen.
- 5. Väännä näytön kehyksen sisäreunat sormenpäilläsi varovaisesti ylös, kun haluat poistaa kehyksen näyttöyksiköstä.

<span id="page-17-0"></span>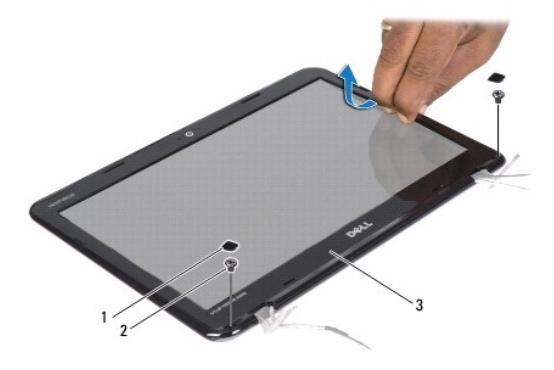

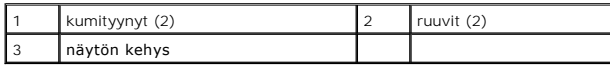

## <span id="page-17-2"></span>**Näytön kehyksen asentaminen**

- 1. Noudata ohjeita kohdassa [Alkutoimet](file:///C:/data/systems/insM101z/fi/sm/before.htm#wp1438061).
- 2. Kohdista näytön kehys näytön takakannen päälle ja napsauta se varovasti paikalleen.
- 3. Asenna kaksi ruuvia, joilla näytön kehys on kiinnitetty näytön takakanteen.
- 4. Asenna näytön kehyksen ruuveja suojaavat kaksi kumityynyä.
- 5. Asenna näyttöyksikkö (katso [Näyttöyksikön asentaminen](#page-16-2)).
- **VAARA: Ennen kuin käynnistät tietokoneen, kiinnitä kaikki ruuvit ja tarkista, ettei tietokoneen sisällä ole irrallisia ruuveja. Muussa tapauksessa tietokone saattaa vahingoittua.**

# <span id="page-17-1"></span>**Näyttöpaneeli**

## <span id="page-17-3"></span>**Näyttöruudun irrottaminen**

- 1. Noudata ohjeita kohdassa [Alkutoimet](file:///C:/data/systems/insM101z/fi/sm/before.htm#wp1438061).
- 2. Irrota näyttöyksikkö (katso kohtaa [Näytön irrottaminen](#page-15-2)).
- 3. Irrota näytön kehys (katso [Näytön kehyksen irrottaminen](#page-16-3)).
- 4. Irrota neljä ruuvia, joilla näyttöpaneeli on kiinnitetty näytön takakanteen.
- 5. Irrota kameran kaapeli kameramoduulin liittimestä.

<span id="page-18-1"></span>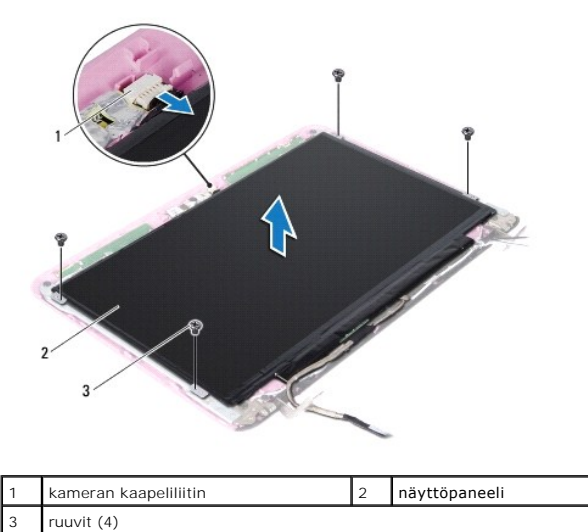

- 6. Nosta näyttöpaneeli pois näytön takakannesta.
- 7. Käännä näyttöpaneeli ympäri ja aseta se puhtaalle alustalle.
- 8. Irrota näyttökaapelin teippi ja nosta näyttökaapeli irti näyttöpaneelin takaosasta.
- 9. Nosta teippi, jolla näyttökaapeli on kiinnitetty näyttökaapelin liittimeen, ja irrota näyttökaapeli.

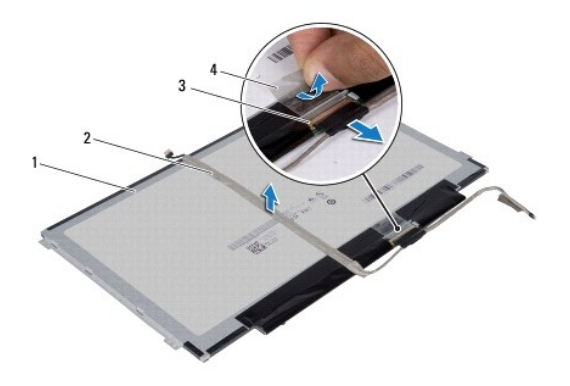

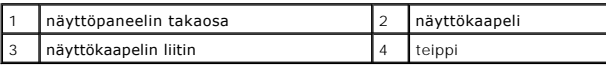

# <span id="page-18-0"></span>**Näyttöpaneelin asentaminen**

- 1. Noudata ohjeita kohdassa [Alkutoimet](file:///C:/data/systems/insM101z/fi/sm/before.htm#wp1438061).
- 2. Liitä näyttökaapeli näyttökaapelin liittimeen ja kiinnitä se paikalleen teipillä.
- 3. Aseta näyttökaapeli näyttöpaneelin takaosaan ja kiinnitä se teipillä.
- 4. Käännä näyttöpaneeli ympäri ja aseta se näytön takakanteen.
- 5. Kytke kameran kaapeli kameramoduulin liittimeen.
- 6. Asenna neljä ruuvia, joilla näyttöpaneeli on kiinnitetty näytön takakanteen.
- 7. Asenna näytön kehys (katso [Näytön kehyksen asentaminen](#page-17-2)).
- 8. Asenna näyttöyksikkö (katso [Näyttöyksikön asentaminen](#page-16-2)).

**VAARA: Ennen kuin käynnistät tietokoneen, kiinnitä kaikki ruuvit ja tarkista, ettei tietokoneen sisällä ole irrallisia ruuveja. Muussa tapauksessa tietokone saattaa vahingoittua.** 

# <span id="page-19-0"></span>**Näyttöpaneelin kiinnikkeet**

### **Näyttöpaneelin kiinnikkeiden irrottaminen**

- 1. Noudata ohjeita kohdassa [Alkutoimet](file:///C:/data/systems/insM101z/fi/sm/before.htm#wp1438061).
- 2. Irrota näyttöyksikkö (katso kohtaa [Näytön irrottaminen](#page-15-2)).
- 3. Irrota näytön kehys (katso [Näytön kehyksen irrottaminen](#page-16-3)).
- 4. Irrota näyttöpaneeli (katso [Näyttöruudun irrottaminen](#page-17-3)).
- 5. Irrota näyttöpaneelin kehikon ruuveja suojaava alumiinifolio varovasti.
- 6. Irrota neljä ruuvia, joilla näyttöpaneelin kiinnikkeet on kiinnitetty näytön takakanteen.
- 7. Nosta näyttöpaneelin kiinnikkeet pois näytön takakannesta.

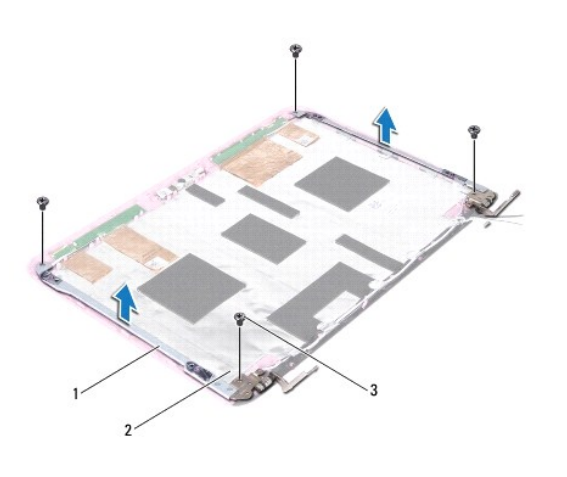

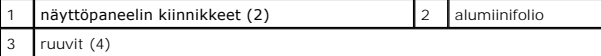

## **Näyttöpaneelin kiinnikkeiden asentaminen**

- 1. Noudata ohjeita kohdassa [Alkutoimet](file:///C:/data/systems/insM101z/fi/sm/before.htm#wp1438061).
- 2. Aseta näyttöpaneelin kiinnikkeet näytön takakanteen.
- 3. Asenna neljä ruuvia, joilla näyttöpaneelin kiinnikkeet on kiinnitetty näytön takakanteen.
- 4. Kiinnitä näyttöpaneelin kehikon ruuveja suojaava alumiinifolio.
- 5. Asenna näyttöpaneeli (katso [Näyttöpaneelin asentaminen](#page-18-0)).
- 6. Asenna näytön kehys (katso [Näytön kehyksen asentaminen](#page-17-2)).
- 7. Asenna näyttöyksikkö (katso [Näyttöyksikön asentaminen](#page-16-2)).

**VAARA: Ennen kuin käynnistät tietokoneen, kiinnitä kaikki ruuvit ja tarkista, ettei tietokoneen sisällä ole irrallisia ruuveja. Muussa tapauksessa tietokone saattaa vahingoittua.** 

#### <span id="page-21-0"></span> **Kiintolevy**

**Dell™ Inspiron™ 1120 -huolto-opas** 

[Kiintolevyaseman irrottaminen](#page-21-1) 

**O** Kiintolevyn asenta

VAROITUS: Ennen kuin teet mitään toimia tietokoneen sisällä, lue tietokoneen mukana toimitetut turvallisuusohjeet. Lisää turvallisuusohjeita on<br>Regulatory Compliance -sivulla osoitteessa www.dell.com/regulatory\_compliance.  $\triangle$ **VAROITUS: Jos poistat kiintolevyn tietokoneesta levyn ollessa kuuma, älä kosketa kiintolevyn metallikoteloa. VAARA: Vain valtuutettu huoltoteknikko saa korjata tietokoneesi. Takuu ei kata huoltotöitä, joita on tehnyt joku muu kuin Dellin valtuuttama huoltoliike. VAARA: Maadoita itsesi sähköstaattisen purkauksen välttämiseksi käyttämällä maadoitusrannehihnaa tai koskettamalla maalaamatonta metallipintaa (kuten esimerkiksi tietokoneen liitintä).**  VAARA: Estä tietojen katoaminen sammuttamalla tietokone (katso <u>[Tietokoneen sammuttaminen](file:///C:/data/systems/insM101z/fi/sm/before.htm#wp1435089)</u>) ennen kiintolevyn poistamista. Alä irrota<br>kiintolevyä, jos tietokoneessa on virta kytkettynä tai se on lepotilassa. **VAARA: Estä emolevyn vauriot ja irrota pääakku (katso kohtaa [Akun irrottaminen](file:///C:/data/systems/insM101z/fi/sm/battery.htm#wp1185372)), ennen kuin käsittelet tietokoneen sisäosaa. VAARA: Kiintolevyt vahingoittuvat hyvin herkästi. Käsittele kiintolevyä varovasti.** 

**HUOMAUTUS:** Dell ei takaa muilta toimittajilta ostettujen kiintolevyjen yhteensopivuutta tai tue niitä.

**HUOMAUTUS:** Jos asennat muun kuin Dellin toimittamaa kiintolevyä, sinun on asennettava käyttöjärjestelmä, ohjaimet (ajurit) ja apuohjelmat uudelle kiintolevylle.

### <span id="page-21-1"></span>**Kiintolevyaseman irrottaminen**

- 1. Noudata ohjeita kohdassa [Alkutoimet](file:///C:/data/systems/insM101z/fi/sm/before.htm#wp1438061).
- 2. Irrota akku (katso kohtaa [Akun irrottaminen\)](file:///C:/data/systems/insM101z/fi/sm/battery.htm#wp1185372)
- 3. Irrota näppäimistö (katso kohtaa [Näppäimistön irrottaminen](file:///C:/data/systems/insM101z/fi/sm/keyboard.htm#wp1188497)).
- 4. Irrota kaksi ruuvia, joilla kiintolevykokoonpano on kiinnitetty tietokoneen runkoon.
- 5. Liu'uta kiintolevykokoonpanoa sivulle vetokielekettä käyttämällä ja irrota se emolevyn liittimestä.
- VAARA: Kun kiintolevy ei ole tietokoneessa, säilytä sitä suojaavassa, antistaattisessa pakkauksessa (katso tietokoneen mukana toimitettujen<br>turvaohjeiden kohtaa "Suojautuminen sähköstaattiselta purkaukselta").
- 6. Nosta kiintolevykokoonpano pois tietokoneesta.

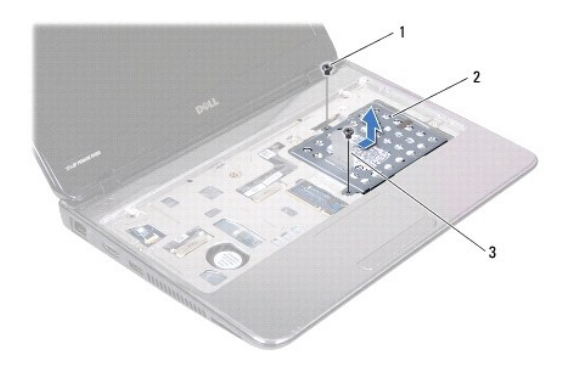

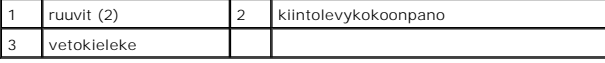

7. Irrota neljä ruuvia, joilla kiintolevyn kehikko on kiinnitetty kiintolevyyn.

8. Nosta kiintolevyn kehikko irti kiintolevystä.

<span id="page-22-0"></span>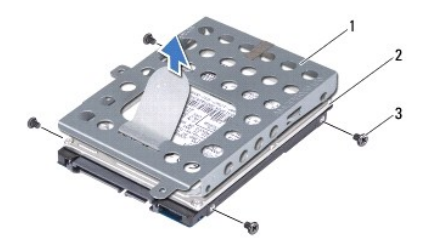

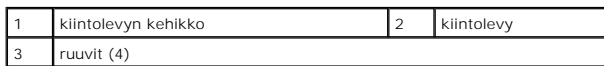

# <span id="page-22-1"></span>**Kiintolevyn asentaminen**

- 1. Noudata ohjeita kohdassa [Alkutoimet](file:///C:/data/systems/insM101z/fi/sm/before.htm#wp1438061).
- 2. Ota uusi kiintolevy pakkauksesta. Säilytä alkuperäinen pakkaus kiintolevyn varastointia tai kuljetusta varten.
- 3. Aseta kiintolevy kiintolevyn kehikkoon.
- 4. Asenna neljä ruuvia, joilla kiintolevyn kehikko on kiinnitetty kiintolevyyn.
- 5. Aseta kiintolevykokoonpano tietokoneeseen.
- 6. Liu'uta kiintolevykokoonpano emolevyn liittimeen vetokielekettä käyttämällä.
- 7. Asenna kaksi ruuvia, joilla kiintolevykokoonpano kiinnitetään tietokoneen runkoon.
- 8. Asenna näppäimistö (katso kohtaa [Näppäimistön asentaminen](file:///C:/data/systems/insM101z/fi/sm/keyboard.htm#wp1196914)).
- 9. Asenna akku (katso kohtaa [Akun vaihtaminen\)](file:///C:/data/systems/insM101z/fi/sm/battery.htm#wp1185330).
- **VAARA: Ennen kuin käynnistät tietokoneen, kiinnitä kaikki ruuvit ja tarkista, ettei tietokoneen sisällä ole irrallisia ruuveja. Muussa tapauksessa tietokone saattaa vahingoittua.**
- 10. Asenna tarvittaessa käyttöjärjestelmä tietokoneeseen. Lisätietoja on *asennusoppaan* kohdassa Käyttöjärjestelmän palauttaminen.
- 11. Asenna tietokoneeseen tarvittavat ajurit ja apuohjelmat.

### <span id="page-23-0"></span> **Keskimmäinen kansi**

- **Dell™ Inspiron™ 1120 -huolto-opas**
- [Keskimmäisen kannen irrottaminen](#page-23-1)
- [Keskimmäisen kannen asentaminen](#page-24-1)
- VAROITUS: Ennen kuin teet mitään toimia tietokoneen sisällä, lue tietokoneen mukana toimitetut turvallisuusohjeet. Lisää turvallisuusohjeita on<br>Regulatory Compliance -sivulla osoitteessa www.dell.com/regulatory\_compliance.
- **VAARA: Maadoita itsesi sähköstaattisen purkauksen välttämiseksi käyttämällä maadoitusrannehihnaa tai koskettamalla maalaamatonta metallipintaa (kuten esimerkiksi tietokoneen liitintä).**
- **VAARA: Vain valtuutettu huoltoteknikko saa korjata tietokoneesi. Takuu ei kata huoltotöitä, joita on tehnyt joku muu kuin Dellin™ valtuuttama huoltoliike.**
- **VAARA: Estä emolevyn vauriot ja irrota pääakku (katso kohtaa [Akun irrottaminen](file:///C:/data/systems/insM101z/fi/sm/battery.htm#wp1185372)), ennen kuin käsittelet tietokoneen sisäosaa.**

## <span id="page-23-1"></span>**Keskimmäisen kannen irrottaminen**

- 1. Noudata ohjeita kohdassa [Alkutoimet](file:///C:/data/systems/insM101z/fi/sm/before.htm#wp1438061).
- 2. Irrota akku (katso kohtaa [Akun irrottaminen\)](file:///C:/data/systems/insM101z/fi/sm/battery.htm#wp1185372).
- 3. Irrota näppäimistö (katso kohtaa [Näppäimistön irrottaminen](file:///C:/data/systems/insM101z/fi/sm/keyboard.htm#wp1188497)).
- 4. Noudata kohdassa [Kiintolevyaseman irrottaminen](file:///C:/data/systems/insM101z/fi/sm/hdd.htm#wp1184863) olevia ohjeita [vaihe 4](file:///C:/data/systems/insM101z/fi/sm/hdd.htm#wp1200224) [vaihe 6.](file:///C:/data/systems/insM101z/fi/sm/hdd.htm#wp1200849)
- 5. Irrota kämmentuki (katso [Kämmentuen irrottaminen](file:///C:/data/systems/insM101z/fi/sm/palmrest.htm#wp1051070)).
- 6. Irrota näyttöyksikkö (katso kohtaa [Näytön irrottaminen](file:///C:/data/systems/insM101z/fi/sm/display.htm#wp1214210)).
- 7. Irrota kaksi ruuvia, joilla keskimmäinen kansi on kiinnitetty tietokoneen runkoon.

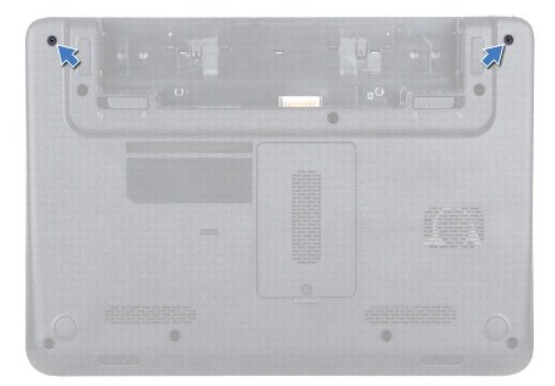

- 8. Käännä tietokone ylösalaisin.
- 9. Väännä keskimmäinen kansi irti varovasti tietokoneen rungosta.

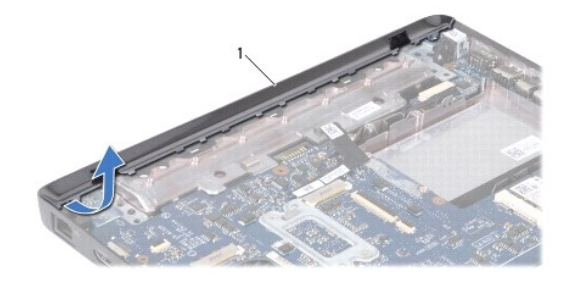

## <span id="page-24-1"></span><span id="page-24-0"></span>**Keskimmäisen kannen asentaminen**

- 1. Noudata ohjeita kohdassa [Alkutoimet](file:///C:/data/systems/insM101z/fi/sm/before.htm#wp1438061).
- 2. Kohdista keskimmäisessä kannessa olevat kielekkeet tietokoneen rungossa oleviin paikkoihin ja paina kantta, kunnes se napsahtaa paikalleen.
- 3. Käännä tietokone ylösalaisin.
- 4. Asenna kaksi ruuvia, joilla keskimmäinen kansi on kiinnitetty tietokoneen runkoon.
- 5. Asenna näyttöyksikkö (katso [Näyttöyksikön asentaminen](file:///C:/data/systems/insM101z/fi/sm/display.htm#wp1203403)).
- 6. Asenna kämmentuki (katso [Kämmentuen asentaminen](file:///C:/data/systems/insM101z/fi/sm/palmrest.htm#wp1051265)).
- 7. Noudata kohdassa [Kiintolevyn asentaminen](file:///C:/data/systems/insM101z/fi/sm/hdd.htm#wp1207487) olevia ohjeita [vaihe 5](file:///C:/data/systems/insM101z/fi/sm/hdd.htm#wp1204310) [vaihe 7.](file:///C:/data/systems/insM101z/fi/sm/hdd.htm#wp1204182)
- 8. Asenna näppäimistö (katso kohtaa [Näppäimistön asentaminen](file:///C:/data/systems/insM101z/fi/sm/keyboard.htm#wp1196914)).
- 9. Asenna akku (katso kohtaa [Akun vaihtaminen\)](file:///C:/data/systems/insM101z/fi/sm/battery.htm#wp1185330).

**VAARA: Ennen kuin käynnistät tietokoneen, kiinnitä kaikki ruuvit ja tarkista, ettei tietokoneen sisällä ole irrallisia ruuveja. Muussa tapauksessa tietokone saattaa vahingoittua.** 

### <span id="page-25-0"></span> **Näppäimistö**

**Dell™ Inspiron™ 1120 -huolto-opas** 

- [Näppäimistön irrottaminen](#page-25-1)
- [Näppäimistön asentaminen](#page-26-1)
- VAROITUS: Ennen kuin teet mitään toimia tietokoneen sisällä, lue tietokoneen mukana toimitetut turvallisuusohjeet. Lisää turvallisuusohjeita on<br>Regulatory Compliance -sivulla osoitteessa www.dell.com/regulatory\_compliance.
- **VAARA: Vain valtuutettu huoltoteknikko saa korjata tietokoneesi. Takuu ei kata huoltotöitä, joita on tehnyt joku muu kuin Dellin™ valtuuttama huoltoliike.**
- **VAARA: Maadoita itsesi sähköstaattisen purkauksen välttämiseksi käyttämällä maadoitusrannehihnaa tai koskettamalla maalaamatonta metallipintaa (kuten esimerkiksi tietokoneen liitintä).**
- **VAARA: Estä emolevyn vauriot ja irrota pääakku (katso kohtaa [Akun irrottaminen](file:///C:/data/systems/insM101z/fi/sm/battery.htm#wp1185372)), ennen kuin käsittelet tietokoneen sisäosaa.**

# <span id="page-25-1"></span>**Näppäimistön irrottaminen**

- 1. Noudata ohjeita kohdassa [Alkutoimet](file:///C:/data/systems/insM101z/fi/sm/before.htm#wp1438061).
- 2. Irrota akku (katso kohtaa [Akun irrottaminen\)](file:///C:/data/systems/insM101z/fi/sm/battery.htm#wp1185372).
- 3. Irrota kolme ruuvia, joilla näppäimistö on kiinnitetty tietokoneen runkoon.

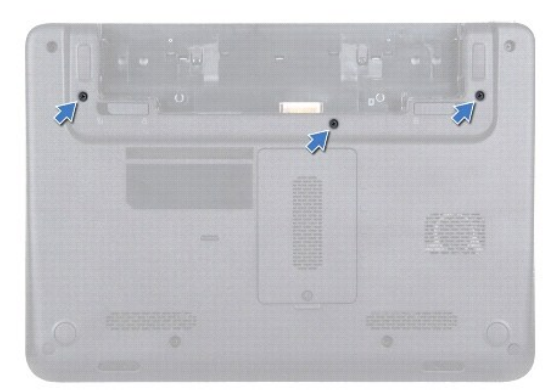

4. Käännä tietokone ympäri ja avaa näyttöä mahdollisimman paljon.

**VAARA: Näppäimistön näppäimet ovat hauraita, menevät helposti pois paikoiltaan ja niiden paikalleen asettaminen vie aikaa. Ole varovainen, kun irrotat ja käsittelet näppäimistöä.** 

**VAARA: Ole erittäin varovainen, kun irrotat ja käsittelet näppäimistöä. Voit vahingossa naarmuttaa näyttöruutua.** 

5. Liu'uta muovinen puikko näppäimistön ja kämmentuen väliin ja väännä ja nosta näppäimistö irti kämmentuen kielekkeistä.

<span id="page-26-0"></span>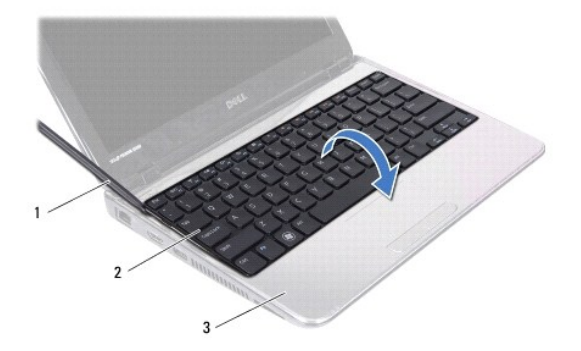

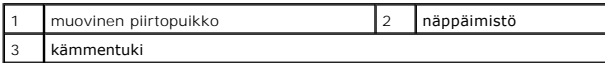

- 6. Nosta näppäimistöä varovasti ja liu'uta näppäimistön kielekkeet irti kämmentuen vastakkeista.
- 7. Käännä näppäimistö ympäri ja aseta se kämmentuen päälle.
- 8. Nosta liittimen salpaa ja irrota näppäimistön kaapeli emolevyn liitännästä.
- 9. Nosta näppäimistö irti kämmentuesta.

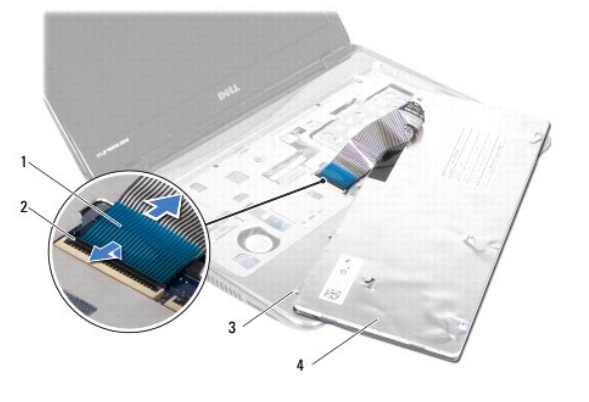

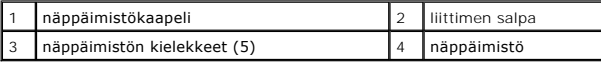

# <span id="page-26-1"></span>**Näppäimistön asentaminen**

- 1. Noudata ohjeita kohdassa [Alkutoimet](file:///C:/data/systems/insM101z/fi/sm/before.htm#wp1438061).
- 2. Työnnä näppäimistön kaapeli emolevyn liitäntään ja kiinnitä näppäimistön kaapeli paikalleen painamalla liitännän salpa alas.
- 3. Liu'uta näppäimistön alaosassa olevat kielekkeet kämmentuessa oleviin aukkoihin ja laske näppäimistö paikalleen.
- 4. Kiinnitä näppäimistö kämmentuen kielekkeiden alle painelemalla näppäimistön ympäriltä.
- 5. Sulje näyttö ja käännä tietokone ylösalaisin.
- 6. Kiinnitä kolme ruuvia, joilla näppäimistö kiinnitetään tietokoneen runkoon.
- 7. Asenna akku (katso kohtaa [Akun vaihtaminen\)](file:///C:/data/systems/insM101z/fi/sm/battery.htm#wp1185330).

**VAARA: Ennen kuin käynnistät tietokoneen, kiinnitä kaikki ruuvit ja tarkista, ettei tietokoneen sisällä ole irrallisia ruuveja. Muussa tapauksessa tietokone saattaa vahingoittua.** 

# <span id="page-28-0"></span> **Muistimoduulit**

**Dell™ Inspiron™ 1120 -huolto-opas** 

- [Muistimoduulien irrottaminen](#page-28-1)
- [Muistimoduulien asentaminen](#page-29-0)
- VAROITUS: Ennen kuin teet mitään toimia tietokoneen sisällä, lue tietokoneen mukana toimitetut turvallisuusohjeet. Lisää turvallisuusohjeita on<br>Regulatory Compliance -sivulla osoitteessa www.dell.com/regulatory\_compliance.
- **VAARA: Vain valtuutettu huoltoteknikko saa korjata tietokoneesi. Takuu ei kata huoltotöitä, joita on tehnyt joku muu kuin Dellin™ valtuuttama huoltoliike.**
- **VAARA: Maadoita itsesi sähköstaattisen purkauksen välttämiseksi käyttämällä maadoitusrannehihnaa tai koskettamalla maalaamatonta metallipintaa (kuten esimerkiksi tietokoneen liitintä).**

**VAARA: Estä emolevyn vauriot ja irrota pääakku (katso kohtaa [Akun irrottaminen](file:///C:/data/systems/insM101z/fi/sm/battery.htm#wp1185372)), ennen kuin käsittelet tietokoneen sisäosaa.** 

Voit kasvattaa tietokoneen muistia lisäämällä muistimoduuleja emolevyyn. Katso lisätietoja muisteista, joita tietokone tukee, tietokoneen mukana toimitetun *asennusoppaan* teknisiä tietoja käsittelevästä kohdasta tai sivustossa **support.dell.com/manuals** olevista oppaista.

**HUOMAUTUS:** Tietokoneen takuu kattaa Dell™-yritykseltä ostetut muistimoduulit.

Tietokoneessa on kaksi käyttäjän käytettävissä olevaa SODIMM-liitintä, joihin pääsee käsiksi tietokoneen pohjasta.

### <span id="page-28-1"></span>**Muistimoduulien irrottaminen**

- 1. Noudata ohjeita kohdassa [Alkutoimet](file:///C:/data/systems/insM101z/fi/sm/before.htm#wp1438061).
- 2. Irrota akku (katso kohtaa [Akun irrottaminen\)](file:///C:/data/systems/insM101z/fi/sm/battery.htm#wp1185372).
- 3. Löysää lukkoruuvi, jolla muistimoduulin suojus on kiinnitetty tietokoneen runkoon.
- 4. Nosta muistimoduulin kansi irti tietokoneen rungosta.

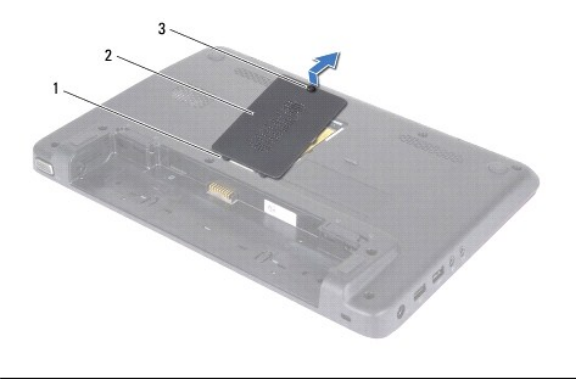

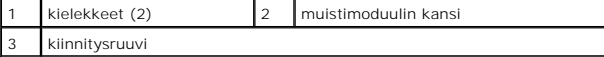

# **VAARA: Vältä liittimen vaurioituminen äläkä käytä työkaluja muistimoduulin kiinnikkeiden levittämiseen.**

- 5. Levitä sormenpäilläsi varovasti muistimoduuliliittimen molemmissa päissä olevia kiinnikkeitä, kunnes moduuli ponnahtaa ulos.
- 6. Irrota muistimoduuli liittimestä.

<span id="page-29-1"></span>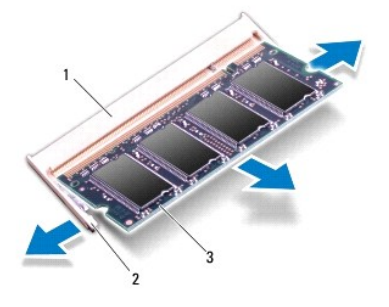

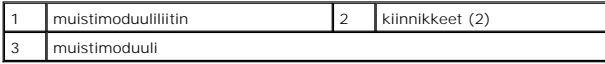

### <span id="page-29-0"></span>**Muistimoduulien asentaminen**

**VAARA: Jos muistimoduuleja täytyy asentaa kahteen liittimeen, asenna muistimoduuli alempaan liittimeen, ennen kuin asennat moduulin ylempään liittimeen.** 

- 1. Noudata ohjeita kohdassa [Alkutoimet](file:///C:/data/systems/insM101z/fi/sm/before.htm#wp1438061).
- 2. Kohdista muistimoduulin lovi muistimoduuliliittimen kielekkeeseen.
- 3. Liu'uta muistimoduuli tiukasti liitäntään 45 asteen kulmassa ja paina moduulia alaspäin, kunnes se napsahtaa paikalleen. Jos et kuule napsahdusta, irrota moduuli ja asenna se uudestaan.

**HUOMAUTUS:** Jos muistimoduulia ei ole asennettu oikein, tietokone ei välttämättä käynnisty.

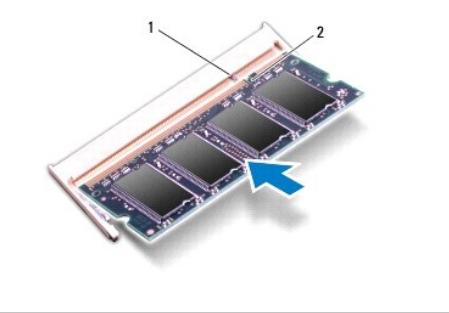

1 kieleke 2 lovi

- 4. Liu'uta muistimoduulin kannen kielekkeet tietokoneen rungossa oleviin paikkoihin ja paina muistimoduulin kansi varovasti paikalleen.
- 5. Kiristä ruuvi, jolla muistimoduulin kansi on kiinnitetty tietokoneen runkoon.
- 6. Asenna akku (katso kohtaa [Akun vaihtaminen\)](file:///C:/data/systems/insM101z/fi/sm/battery.htm#wp1185330).
- 7. Kytke verkkolaite tietokoneeseen ja pistorasiaan.
- 8. Käynnistä tietokone.

Kun tietokone käynnistyy, se tunnistaa muistimoduulit ja päivittää järjestelmän määritystiedot automaattisesti.

Tarkista tietokoneeseen asennetun muistin määrä valitsemalla **Käynnistä** ® **Ohjauspaneeli**® **Järjestelmä ja suojaus**® **Järjestelmä**.

## <span id="page-31-0"></span> **Langattomat Mini-kortit**

**Dell™ Inspiron™ 1120 -huolto-opas** 

[Mini-korttien irrottaminen](#page-31-1) 

#### **O** Mini-kortin asent

- VAROITUS: Ennen kuin teet mitään toimia tietokoneen sisällä, lue tietokoneen mukana toimitetut turvallisuusohjeet. Lisää turvallisuusohjeita on<br>Regulatory Compliance -sivulla osoitteessa www.dell.com/regulatory\_compliance.
- **VAARA: Vain valtuutettu huoltoteknikko saa korjata tietokoneesi. Takuu ei kata huoltotöitä, joita on tehnyt joku muu kuin Dellin™ valtuuttama huoltoliike.**
- **VAARA: Maadoita itsesi sähköstaattisen purkauksen välttämiseksi käyttämällä maadoitusrannehihnaa tai koskettamalla maalaamatonta metallipintaa (kuten esimerkiksi tietokoneen liitintä).**
- **VAARA: Estä emolevyn vauriot ja irrota pääakku (katso kohtaa [Akun irrottaminen](file:///C:/data/systems/insM101z/fi/sm/battery.htm#wp1185372)), ennen kuin käsittelet tietokoneen sisäosaa.**   $\wedge$
- $\triangle$ VAARA: Kun Mini-kortti ei ole tietokoneessa, säilytä sitä suojaavassa, antistaattisessa pakkauksessa (katso tietokoneen mukana toimitettujen<br>turvaohjeiden kohtaa "Suojautuminen sähköstaattiselta purkaukselta").
- **HUOMAUTUS:** Dell ei takaa muilta toimittajilta ostettujen Mini-korttien yhteensopivuutta tai tue niitä.

Jos tilasit Mini-kortin tietokoneen mukana, kortti on jo asennettu.

Tietokone tukee yhtä kaksisuuntaista Mini-Card-korttipaikkaa ja kahta yksisuuntaista Mini-Card-korttipaikkaa.

- l Yksi kaksisuuntainen Mini-Card-korttipaikka mobiililaajakaista, WWAN (Wireless Wide Area Network) -verkko tai TV-viritinmoduuli
- <sup>l</sup> Yksi yksisuuntainen Mini-korttipaikka langaton lähiverkko (WLAN), WLAN/Bluetooth®-yhdistelmä tai WiMax (Worldwide Interoperability for Microwave Access) -verkko

**HUOMAUTUS:** Mini-korttipaikassa ei ehkä ole asennettuna Mini-korttia riippuen tietokoneen kokoonpanosta myyntihetkellä.

# <span id="page-31-1"></span>**Mini-korttien irrottaminen**

- 1. Noudata ohjeita kohdassa [Alkutoimet](file:///C:/data/systems/insM101z/fi/sm/before.htm#wp1438061).
- 2. Irrota akku (katso kohtaa [Akun irrottaminen\)](file:///C:/data/systems/insM101z/fi/sm/battery.htm#wp1185372).
- 3. Irrota näppäimistö (katso kohtaa [Näppäimistön irrottaminen](file:///C:/data/systems/insM101z/fi/sm/keyboard.htm#wp1188497)).
- 4. Noudata kohdassa [Kiintolevyaseman irrottaminen](file:///C:/data/systems/insM101z/fi/sm/hdd.htm#wp1184863) olevia ohjeita [vaihe 4](file:///C:/data/systems/insM101z/fi/sm/hdd.htm#wp1200224) [vaihe 6.](file:///C:/data/systems/insM101z/fi/sm/hdd.htm#wp1200849)
- 5. Irrota kämmentuki (katso [Kämmentuen irrottaminen](file:///C:/data/systems/insM101z/fi/sm/palmrest.htm#wp1051070)).
- 6. Irrota antennijohdot Mini-kortista.
- 7. Irrota kiinnitysruuvi, jolla Mini-kortti on kiinnitetty emolevyyn.

**HUOMAUTUS:** Tietokoneessa on tuki vain joko yhdelle WWAN-tyyppiselle Mini- kortille tai yhdelle TV-viritintyyppiselle Mini-kortille kerrallaan kaksisuuntaisessa Mini-Card-korttipaikassa.

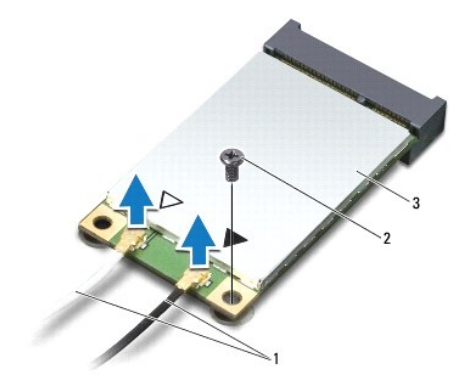

<span id="page-32-1"></span>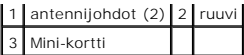

8. Nosta Mini-kortti pois emolevyn liittimestä.

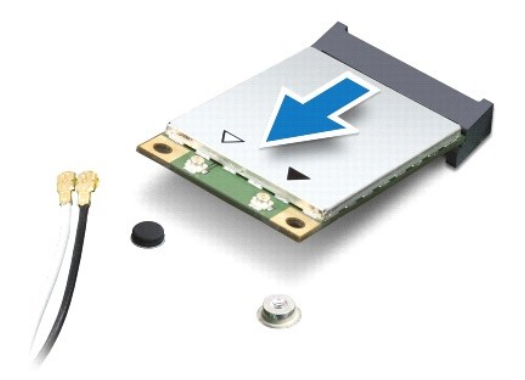

### <span id="page-32-0"></span>**Mini-kortin asentaminen**

- 1. Noudata ohjeita kohdassa [Alkutoimet](file:///C:/data/systems/insM101z/fi/sm/before.htm#wp1438061).
- 2. Poista uusi Mini-kortti pakkauksestaan.

**VAARA: Käytä tukevaa ja tasaista painetta kortin liu'uttamiseksi paikalleen. Jos käytät liiallista voimaa, voit vaurioittaa liittimiä.** 

**VAARA: Liittimet on avainnettu varmistamaan oikean asennus. Jos tunnet vastusta, tarkista kortissa ja emolevyssä olevat liittimet ja kohdista kortti uudelleen.** 

**VAARA: Johtoja ei saa koskaan asettaa Mini-kortin alle, jotta se ei vahingoitu.** 

3. Aseta Mini-kortin liitin 45 asteen kulmassa emolevyn asianmukaiseen liittimeen. Esimerkiksi WLAN-korttiliittimen nimi on **WLAN**.

- 4. Paina Mini-kortin toinen pää emolevyssä olevaan paikkaan ja kiinnitä kaksi ruuvia, joilla Mini-kortti on kiinnitetty emolevyyn.
- 5. Liitä asianmukaiset antennikaapelit asennettavaan Mini-korttiin. Seuraavassa taulukossa esitetään kaikkien tietokoneen tukemien Mini- korttien antennikaapelien värikoodit.

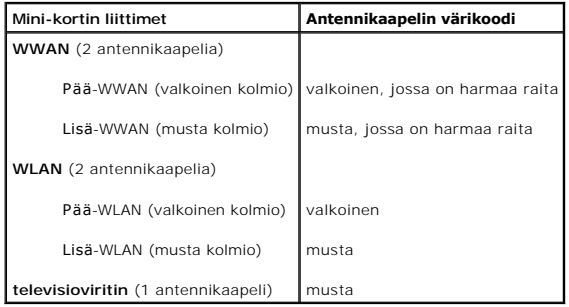

- 6. Kiinnitä käyttämättömät antennikaapelit mylar-suojaosaan.
- 7. Asenna kämmentuki (katso [Kämmentuen asentaminen](file:///C:/data/systems/insM101z/fi/sm/palmrest.htm#wp1051265)).
- 8. Noudata kohdassa [Kiintolevyn asentaminen](file:///C:/data/systems/insM101z/fi/sm/hdd.htm#wp1207487) olevia ohjeita [vaihe 5](file:///C:/data/systems/insM101z/fi/sm/hdd.htm#wp1204310) [vaihe 7.](file:///C:/data/systems/insM101z/fi/sm/hdd.htm#wp1204182)
- 9. Asenna näppäimistö (katso kohtaa [Näppäimistön asentaminen](file:///C:/data/systems/insM101z/fi/sm/keyboard.htm#wp1196914)).
- 10. Asenna akku (katso kohtaa [Akun vaihtaminen\)](file:///C:/data/systems/insM101z/fi/sm/battery.htm#wp1185330).
- 11. Asenna tietokoneeseen tarvittavat ajurit ja apuohjelmat.

**HUOMAUTUS:** Jos asennat muun kuin Dellin toimittaman langattoman Mini- kortin, sinun on asennettava asianmukaiset ohjaimet ja apuohjelmat.

#### <span id="page-34-0"></span> **Kämmentuki**

**Dell™ Inspiron™ 1120 -huolto-opas** 

- **O** Kämmentuen irrottaminen
- [Kämmentuen asentaminen](#page-35-1)
- VAROITUS: Ennen kuin teet mitään toimia tietokoneen sisällä, lue tietokoneen mukana toimitetut turvallisuusohjeet. Lisää turvallisuusohjeita on<br>Regulatory Compliance -sivulla osoitteessa www.dell.com/regulatory\_compliance.
- **VAARA: Maadoita itsesi sähköstaattisen purkauksen välttämiseksi käyttämällä maadoitusrannehihnaa tai koskettamalla maalaamatonta metallipintaa (kuten esimerkiksi tietokoneen liitintä).**
- **VAARA: Vain valtuutettu huoltoteknikko saa korjata tietokoneesi. Takuu ei kata huoltotöitä, joita on tehnyt joku muu kuin Dellin™ valtuuttama huoltoliike.**
- **VAARA: Estä emolevyn vauriot ja irrota pääakku (katso kohtaa [Akun irrottaminen](file:///C:/data/systems/insM101z/fi/sm/battery.htm#wp1185372)), ennen kuin käsittelet tietokoneen sisäosaa.**

### <span id="page-34-1"></span>**Kämmentuen irrottaminen**

- 1. Noudata ohjeita kohdassa [Alkutoimet](file:///C:/data/systems/insM101z/fi/sm/before.htm#wp1438061).
- 2. Irrota akku (katso kohtaa [Akun irrottaminen\)](file:///C:/data/systems/insM101z/fi/sm/battery.htm#wp1185372).
- 3. Irrota näppäimistö (katso kohtaa [Näppäimistön irrottaminen](file:///C:/data/systems/insM101z/fi/sm/keyboard.htm#wp1188497)).
- 4. Noudata kohdassa [Kiintolevyaseman irrottaminen](file:///C:/data/systems/insM101z/fi/sm/hdd.htm#wp1184863) olevia ohjeita [vaihe 4](file:///C:/data/systems/insM101z/fi/sm/hdd.htm#wp1200224) [vaihe 6.](file:///C:/data/systems/insM101z/fi/sm/hdd.htm#wp1200849)
- 5. Sulje näyttö ja käännä tietokone ylösalaisin.
- 6. Irrota kämmentuen ruuvien päällä olevat kaksi muovikantta muovisen piirtopuikon avulla tietokoneen rungosta.
- 7. Irrota neljä ruuvia, joilla kämmentuki on kiinnitetty tietokoneen runkoon.

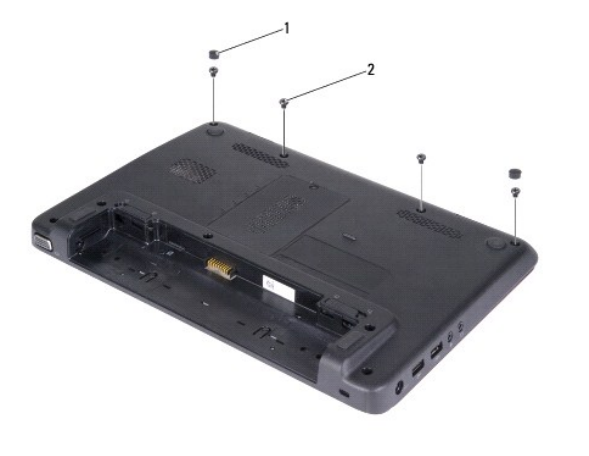

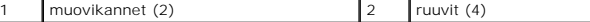

8. Käännä tietokone ympäri ja avaa näyttöä mahdollisimman paljon.

9. Irrota kolme ruuvia, joilla kämmentuki on kiinni tietokoneen rungossa.

10. Nosta liittimen salpaa ja irrota kosketuslevyn kaapeli ja virtapainikelevyn kaapeli emolevyn liittimistä vetämällä vetokielekkeestä.

#### **VAARA: Irrota kämmentuki varovasti tietokoneen rungosta, jotta se ei vahingoitu.**

11. Liu'uta muovinen puikko tietokoneen rungon ja kämmentuen väliin ja väännä kämmentuki irti tietokoneen rungosta.

<span id="page-35-0"></span>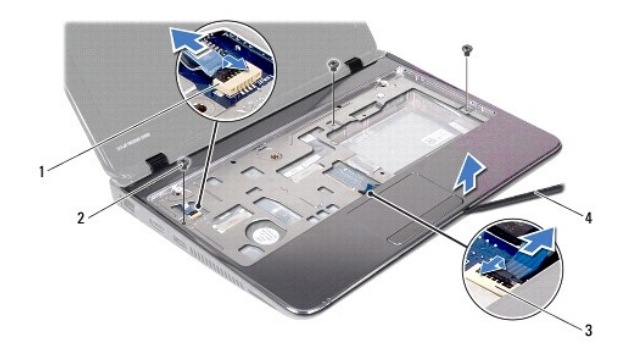

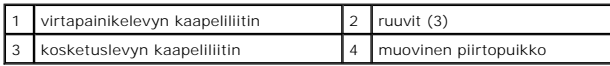

# <span id="page-35-1"></span>**Kämmentuen asentaminen**

- 1. Noudata ohjeita kohdassa [Alkutoimet](file:///C:/data/systems/insM101z/fi/sm/before.htm#wp1438061).
- 2. Kohdista kämmentuki tietokoneen runkoon ja paina sitä varovasti, kunnes se napsahtaa paikalleen.
- 3. Liu'uta kosketuslevyn kaapeli ja virtapainikelevyn kaapeli emolevyn liittimiin ja kiinnitä kaapelit painamalla liittimen salpa alas.
- 4. Asenna kolme ruuvia, joilla kämmentuki on kiinni tietokoneen rungossa.
- 5. Noudata kohdassa [Kiintolevyn asentaminen](file:///C:/data/systems/insM101z/fi/sm/hdd.htm#wp1207487) olevia ohjeita [vaihe 5](file:///C:/data/systems/insM101z/fi/sm/hdd.htm#wp1204310) [vaihe 7.](file:///C:/data/systems/insM101z/fi/sm/hdd.htm#wp1204182)
- 6. Asenna näppäimistö (katso kohtaa [Näppäimistön asentaminen](file:///C:/data/systems/insM101z/fi/sm/keyboard.htm#wp1196914)).
- 7. Sulje näyttö ja käännä tietokone ylösalaisin.
- 8. Kiinnitä neljä ruuvia, joilla kämmentuen kiinnike on kiinnitetty tietokoneen runkoon.
- 9. Asenna kaksi kumikantta takaisin kämmentuen ruuvien suojaksi tietokoneen runkoon.
- 10. Asenna akku (katso kohtaa [Akun vaihtaminen\)](file:///C:/data/systems/insM101z/fi/sm/battery.htm#wp1185330).

**VAARA: Ennen kuin käynnistät tietokoneen, kiinnitä kaikki ruuvit ja tarkista, ettei tietokoneen sisällä ole irrallisia ruuveja. Muussa tapauksessa tietokone saattaa vahingoittua.** 

#### <span id="page-36-0"></span> **Virtapainikelevy Dell™ Inspiron™ 1120 -huolto-opas**

- [Virtapainikelevyn irrottaminen](#page-36-1)  [Virtapainikelevyn asentaminen](#page-36-2)
- VAROITUS: Ennen kuin teet mitään toimia tietokoneen sisällä, lue tietokoneen mukana toimitetut turvallisuusohjeet. Lisää turvallisuusohjeita on<br>Regulatory Compliance -sivulla osoitteessa www.dell.com/regulatory\_compliance.
- **VAARA: Vain valtuutettu huoltoteknikko saa korjata tietokoneesi. Takuu ei kata huoltotöitä, joita on tehnyt joku muu kuin Dellin™ valtuuttama huoltoliike.**
- **VAARA: Maadoita itsesi sähköstaattisen purkauksen välttämiseksi käyttämällä maadoitusrannehihnaa tai koskettamalla maalaamatonta metallipintaa (kuten esimerkiksi tietokoneen liitintä).**
- **VAARA: Estä emolevyn vauriot ja irrota pääakku (katso kohtaa [Akun irrottaminen](file:///C:/data/systems/insM101z/fi/sm/battery.htm#wp1185372)), ennen kuin käsittelet tietokoneen sisäosaa.**

### <span id="page-36-1"></span>**Virtapainikelevyn irrottaminen**

- 1. Noudata ohjeita kohdassa [Alkutoimet](file:///C:/data/systems/insM101z/fi/sm/before.htm#wp1438061).
- 2. Irrota akku (katso kohtaa [Akun irrottaminen\)](file:///C:/data/systems/insM101z/fi/sm/battery.htm#wp1185372).
- 3. Irrota näppäimistö (katso kohtaa [Näppäimistön irrottaminen](file:///C:/data/systems/insM101z/fi/sm/keyboard.htm#wp1188497)).
- 4. Noudata kohdassa [Kiintolevyaseman irrottaminen](file:///C:/data/systems/insM101z/fi/sm/hdd.htm#wp1184863) olevia ohjeita [vaihe 4](file:///C:/data/systems/insM101z/fi/sm/hdd.htm#wp1200224) [vaihe 6.](file:///C:/data/systems/insM101z/fi/sm/hdd.htm#wp1200849)
- 5. Irrota kämmentuki (katso [Kämmentuen irrottaminen](file:///C:/data/systems/insM101z/fi/sm/palmrest.htm#wp1051070)).
- 6. Käännä kämmentuki ympäri ja Irrota ruuvi, jolla virtapainikelevy on kiinnitetty kämmentukeen.
- 7. Nosta virtapainikelevy pois kämmentuesta.

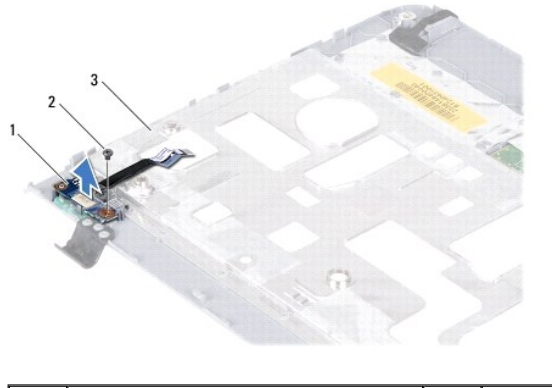

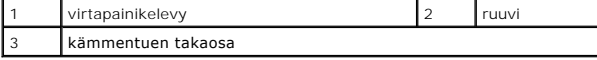

## <span id="page-36-2"></span>**Virtapainikelevyn asentaminen**

- 1. Noudata ohjeita kohdassa [Alkutoimet](file:///C:/data/systems/insM101z/fi/sm/before.htm#wp1438061).
- 2. Kohdista virtapainikelevyn ruuvinreikä kämmentuen ruuvinreiän kanssa.
- 3. Kiinnitä ruuvi, joka kiinnittää virtapainikelevyn kämmentukeen.
- 4. Asenna kämmentuki (katso [Kämmentuen asentaminen](file:///C:/data/systems/insM101z/fi/sm/palmrest.htm#wp1051265)).
- 5. Noudata kohdassa [Kiintolevyn asentaminen](file:///C:/data/systems/insM101z/fi/sm/hdd.htm#wp1207487) olevia ohjeita [vaihe 5](file:///C:/data/systems/insM101z/fi/sm/hdd.htm#wp1204310) [vaihe 7.](file:///C:/data/systems/insM101z/fi/sm/hdd.htm#wp1204182)
- 6. Asenna näppäimistö (katso kohtaa [Näppäimistön asentaminen](file:///C:/data/systems/insM101z/fi/sm/keyboard.htm#wp1196914)).

7. Asenna akku (katso kohtaa [Akun vaihtaminen\)](file:///C:/data/systems/insM101z/fi/sm/battery.htm#wp1185330).

**VAARA: Ennen kuin käynnistät tietokoneen, kiinnitä kaikki ruuvit ja tarkista, ettei tietokoneen sisällä ole irrallisia ruuveja. Muussa tapauksessa tietokone saattaa vahingoittua.** 

### <span id="page-38-0"></span> **Kaiuttimet**

**Dell™ Inspiron™ 1120 -huolto-opas** 

- [Kaiuttimien irrottaminen](#page-38-1)
- **O** Kaiuttimien asentamin
- VAROITUS: Ennen kuin teet mitään toimia tietokoneen sisällä, lue tietokoneen mukana toimitetut turvallisuusohjeet. Lisää turvallisuusohjeita on<br>Regulatory Compliance -sivulla osoitteessa www.dell.com/regulatory\_compliance.
- **VAARA: Vain valtuutettu huoltoteknikko saa korjata tietokoneesi. Takuu ei kata huoltotöitä, joita on tehnyt joku muu kuin Dellin™ valtuuttama huoltoliike.**
- **VAARA: Maadoita itsesi sähköstaattisen purkauksen välttämiseksi käyttämällä maadoitusrannehihnaa tai koskettamalla maalaamatonta metallipintaa (kuten esimerkiksi tietokoneen liitintä).**
- **VAARA: Estä emolevyn vauriot ja irrota pääakku (katso kohtaa [Akun irrottaminen](file:///C:/data/systems/insM101z/fi/sm/battery.htm#wp1185372)), ennen kuin käsittelet tietokoneen sisäosaa.**

## <span id="page-38-1"></span>**Kaiuttimien irrottaminen**

- 1. Noudata ohjeita kohdassa [Alkutoimet](file:///C:/data/systems/insM101z/fi/sm/before.htm#wp1438061).
- 2. Irrota emolevy (katso kohtaa **[Emolevyn irrottaminen](file:///C:/data/systems/insM101z/fi/sm/sysboard.htm#wp1037428)**).
- 3. Irrota kaiutinkaapeli äänikortin liittimestä.
- 4. Irrota neljä ruuvia (kaksi kummassakin kaiuttimessa), joilla kaiuttimet ovat kiinni kotelossa.
- 5. Nosta kaiuttimet tietokoneen alaosasta.

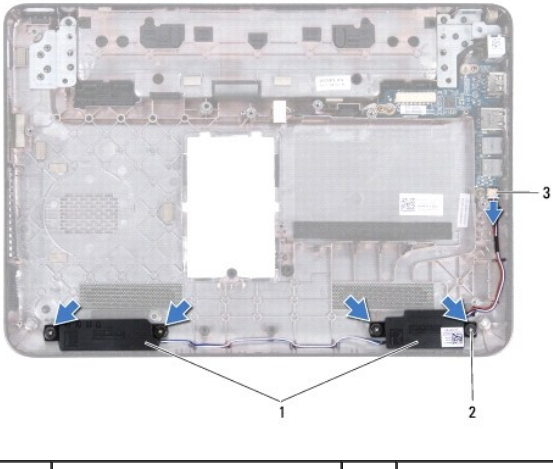

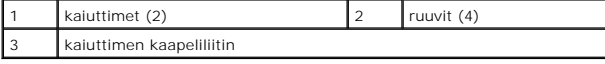

### <span id="page-38-2"></span>**Kaiuttimien asentaminen**

- 1. Noudata ohjeita kohdassa [Alkutoimet](file:///C:/data/systems/insM101z/fi/sm/before.htm#wp1438061).
- 2. Aseta kaiuttimet tietokoneen runkoon.
- 3. Asenna neljä ruuvia (kaksi kummassakin kaiuttimessa), joilla kaiuttimet ovat kiinni kotelossa.
- 4. Liitä kaiuttimen kaapeli äänikortissa olevaan liittimeen.
- 5. Aseta emolevy takaisin paikalleen (katso **Emolevyn asettaminen paikalleen**).
- **VAARA: Ennen kuin käynnistät tietokoneen, kiinnitä kaikki ruuvit ja tarkista, ettei tietokoneen sisällä ole irrallisia ruuveja. Muussa tapauksessa tietokone saattaa vahingoittua.**

# <span id="page-40-0"></span> **Emolevy**

**Dell™ Inspiron™ 1120 -huolto-opas** 

- **Emolevyn irrottaminen**
- $\bullet$  Emolevyn asettam
- VAROITUS: Ennen kuin teet mitään toimia tietokoneen sisällä, lue tietokoneen mukana toimitetut turvallisuusohjeet. Lisää turvallisuusohjeita on<br>Regulatory Compliance -sivulla osoitteessa www.dell.com/regulatory\_compliance.
- **VAARA: Vain valtuutettu huoltoteknikko saa korjata tietokoneesi. Takuu ei kata huoltotöitä, joita on tehnyt joku muu kuin Dellin™ valtuuttama huoltoliike.**
- **VAARA: Maadoita itsesi sähköstaattisen purkauksen välttämiseksi käyttämällä maadoitusrannehihnaa tai koskettamalla maalaamatonta metallipintaa (kuten esimerkiksi tietokoneen liitintä).**
- **VAARA: Estä emolevyn vauriot ja irrota pääakku (katso kohtaa [Akun irrottaminen](file:///C:/data/systems/insM101z/fi/sm/battery.htm#wp1185372)), ennen kuin käsittelet tietokoneen sisäosaa.**

### <span id="page-40-1"></span>**Emolevyn irrottaminen**

- 1. Noudata ohjeita kohdassa [Alkutoimet](file:///C:/data/systems/insM101z/fi/sm/before.htm#wp1438061).
- 2. Irrota akku (katso kohtaa [Akun irrottaminen\)](file:///C:/data/systems/insM101z/fi/sm/battery.htm#wp1185372).
- 3. Irrota muistimoduuli(t) (katso kohtaa [Muistimoduulien irrottaminen](file:///C:/data/systems/insM101z/fi/sm/memory.htm#wp1186694)).
- 4. Irrota näppäimistö (katso kohtaa [Näppäimistön irrottaminen](file:///C:/data/systems/insM101z/fi/sm/keyboard.htm#wp1188497)).
- 5. Noudata kohdassa [Kiintolevyaseman irrottaminen](file:///C:/data/systems/insM101z/fi/sm/hdd.htm#wp1184863) olevia ohjeita [vaihe 4](file:///C:/data/systems/insM101z/fi/sm/hdd.htm#wp1200224) [vaihe 6.](file:///C:/data/systems/insM101z/fi/sm/hdd.htm#wp1200849)
- 6. Irrota kämmentuki (katso [Kämmentuen irrottaminen](file:///C:/data/systems/insM101z/fi/sm/palmrest.htm#wp1051070)).
- 7. Irrota Mini-kortti (katso [Mini-korttien irrottaminen](file:///C:/data/systems/insM101z/fi/sm/minicard.htm#wp1186040)).
- 8. Irrota näyttöyksikkö (katso kohtaa [Näytön irrottaminen](file:///C:/data/systems/insM101z/fi/sm/display.htm#wp1214210)).
- 9. Irrota keskimmäinen kansi (katso kohtaa [Keskimmäisen kannen irrottaminen](file:///C:/data/systems/insM101z/fi/sm/hingecvr.htm#wp1188834)).
- 10. Irrota äänikaapeli emolevyn ja äänikortin liittimistä.

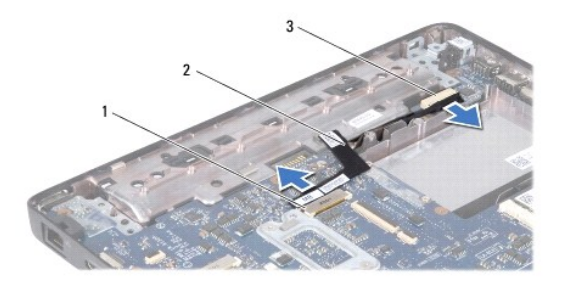

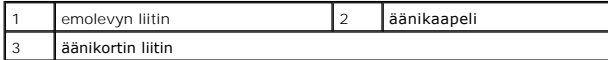

- 11. Irrota nappiparisto (katso kohtaa [Nappipariston poistaminen](file:///C:/data/systems/insM101z/fi/sm/coinbatt.htm#wp1187814)).
- 12. Irrota ruuvi, jolla emolevy on kiinnitetty tietokoneen koteloon.
- 13. Nosta emolevyä hieman ja irrota verkkolaitteen liitäntäkaapeli emolevystä.
- 14. Nosta emolevy kokonaan irti tietokoneen rungosta.

<span id="page-41-0"></span>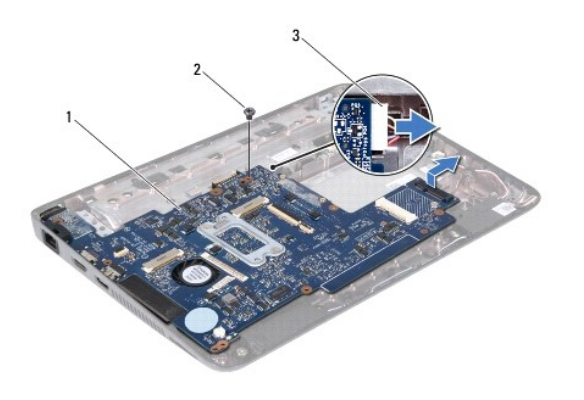

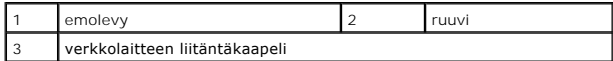

15. Jos vaihdat emolevyn, irrota suorittimen tuuletin ja jäähdytyselementti (katso kohtaa [Suorittimen jäähdytyselementin irrottaminen](file:///C:/data/systems/insM101z/fi/sm/cpucool.htm#wp1119269)).

## <span id="page-41-1"></span>**Emolevyn asettaminen paikalleen**

- 1. Noudata ohjeita kohdassa [Alkutoimet](file:///C:/data/systems/insM101z/fi/sm/before.htm#wp1438061).
- 2. Jos suorittimen tuuletin ja jäähdytyselementti on irrotettu, asenna ne (katso kohtaa [Suorittimen jäähdytyselementin asentaminen](file:///C:/data/systems/insM101z/fi/sm/cpucool.htm#wp1122720)).
- 3. Kytke verkkolaitteen liitäntäkaapeli emolevyn liittimeen.
- 4. Kohdista emolevyn liittimet tietokoneen rungossa oleviin vastakkeisiin ja sijoita emolevy oikein tietokoneen rungossa olevien ohjaimien avulla.
- 5. Kiinnitä ruuvi, jolla emolevy on kiinnitetty tietokoneen koteloon.
- 6. Asenna nappiparisto (katso kohtaa [Nappipariston asentaminen\)](file:///C:/data/systems/insM101z/fi/sm/coinbatt.htm#wp1199074).
- 7. Liitä äänikaapeli emolevyn ja äänikortin liittimiin.
- 8. Asenna keskimmäinen kansi (katso [Keskimmäisen kannen asentaminen](file:///C:/data/systems/insM101z/fi/sm/hingecvr.htm#wp1189306)).
- 9. Asenna näyttöyksikkö (katso [Näyttöyksikön asentaminen](file:///C:/data/systems/insM101z/fi/sm/display.htm#wp1203403)).
- 10. Asenna Mini-kortti (katso kohtaa [Mini-kortin asentaminen](file:///C:/data/systems/insM101z/fi/sm/minicard.htm#wp1185815)).
- 11. Asenna kämmentuki (katso [Kämmentuen asentaminen](file:///C:/data/systems/insM101z/fi/sm/palmrest.htm#wp1051265)).
- 12. Noudata kohdassa [Kiintolevyn asentaminen](file:///C:/data/systems/insM101z/fi/sm/hdd.htm#wp1207487) olevia ohjeita [vaihe 5](file:///C:/data/systems/insM101z/fi/sm/hdd.htm#wp1204310) [vaihe 7.](file:///C:/data/systems/insM101z/fi/sm/hdd.htm#wp1204182)
- 13. Asenna näppäimistö (katso kohtaa [Näppäimistön asentaminen](file:///C:/data/systems/insM101z/fi/sm/keyboard.htm#wp1196914)).
- 14. Asenna muistimoduuli(t) (katso kohtaa [Muistimoduulien asentaminen\)](file:///C:/data/systems/insM101z/fi/sm/memory.htm#wp1181089).
- 15. Asenna akku (katso kohtaa [Akun vaihtaminen\)](file:///C:/data/systems/insM101z/fi/sm/battery.htm#wp1185330).
- **VAARA: Ennen kuin käynnistät tietokoneen, kiinnitä kaikki ruuvit ja tarkista, ettei tietokoneen sisällä ole irrallisia ruuveja. Muussa tapauksessa tietokone saattaa vahingoittua.**
- 16. Käynnistä tietokone.

**HUOMAUTUS:** Kun olet vaihtanut emolevyn, kirjoita tietokoneen huoltotunnus uuden emolevyn BIOSiin.

- 17. Syötä huoltomerkki:
	- a. Varmista, että verkkolaite on kytketty ja että pääakku on asennettu kunnolla.
	- b. Siirry järjestelmän asetusohjelmaan painamalla <F2> POST- testauksen aikana.

c. Selaa **Security** (Suojaus)-välilehteen ja syötä huoltotunnus kenttään **Set Service Tag** (Anna huoltotunnus).